## **Simulacija zaleta kaveznog asinkronog motora u uvjetima promjene napona mreže**

**Prigl, Silvio**

**Undergraduate thesis / Završni rad**

**2021**

*Degree Grantor / Ustanova koja je dodijelila akademski / stručni stupanj:* **Josip Juraj Strossmayer University of Osijek, Faculty of Electrical Engineering, Computer Science and Information Technology Osijek / Sveučilište Josipa Jurja Strossmayera u Osijeku, Fakultet elektrotehnike, računarstva i informacijskih tehnologija Osijek**

*Permanent link / Trajna poveznica:* <https://urn.nsk.hr/urn:nbn:hr:200:428764>

*Rights / Prava:* [In copyright](http://rightsstatements.org/vocab/InC/1.0/) / [Zaštićeno autorskim pravom.](http://rightsstatements.org/vocab/InC/1.0/)

*Download date / Datum preuzimanja:* **2025-02-23**

*Repository / Repozitorij:*

[Faculty of Electrical Engineering, Computer Science](https://repozitorij.etfos.hr) [and Information Technology Osijek](https://repozitorij.etfos.hr)

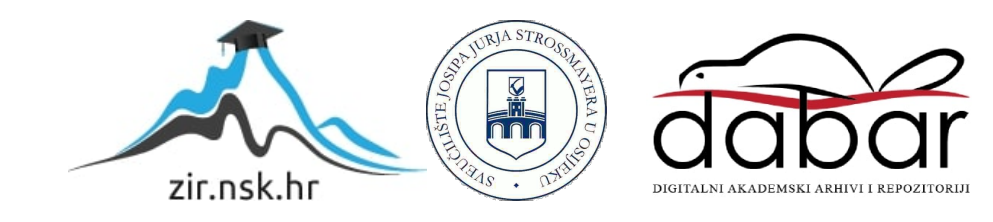

## **SVEUČILIŠTE JOSIPA JURJA STROSSMAYERA U OSIJEKU FAKULTET ELEKTROTEHNIKE, RAČUNARSTVA I INFORMACIJSKIH TEHNOLOGIJA**

**Stručni studij**

## **SIMULACIJA ZALETA KAVEZNOG ASINKRONOG MOTORA U UVJETIMA PROMJENE NAPONA MREŢE**

**Završni rad**

**Silvio Prigl**

**Osijek, 2021.**

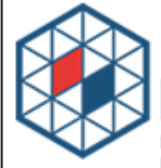

**FAKULTET ELEKTROTEHNIKE, RAČUNARSTVA<br>I INFORMACIJSKIH TEHNOLOGIJA OSIJEK** 

**ERIT** 

Obrazac Z1S: Obrazac za imenovanje Povjerenstva za završni ispit na preddiplomskom stručnom studiju

#### Osijek, 15.09.2021.

Odboru za završne i diplomske ispite

# Imenovanje Povjerenstva za završni ispit<br>na preddiplomskom stručnom studiju

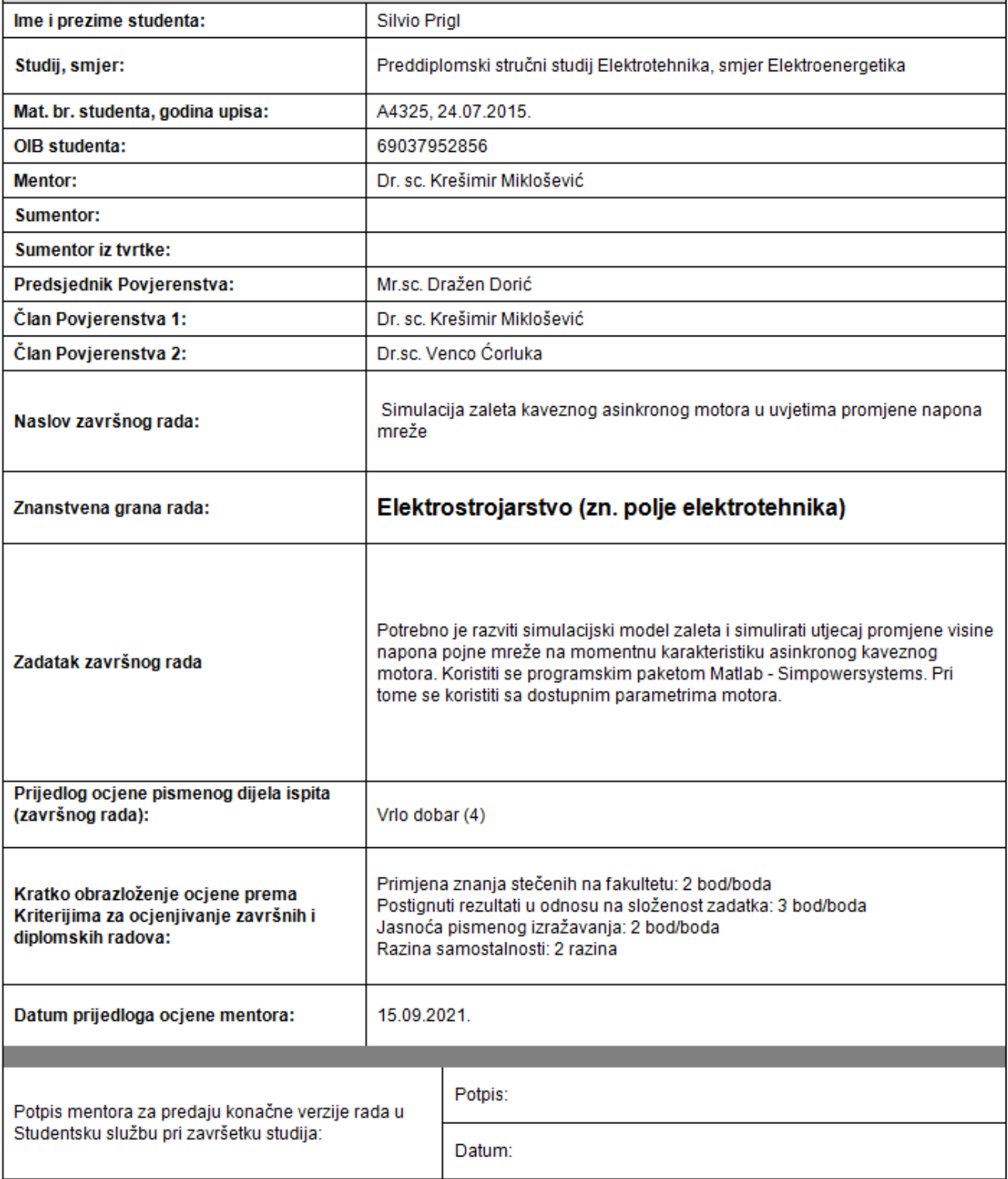

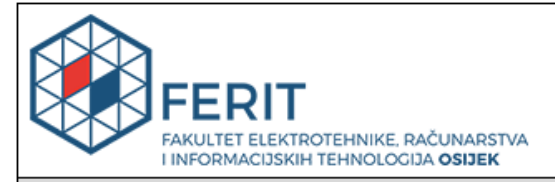

#### IZJAVA O ORIGINALNOSTI RADA

Osijek, 18.09.2021.

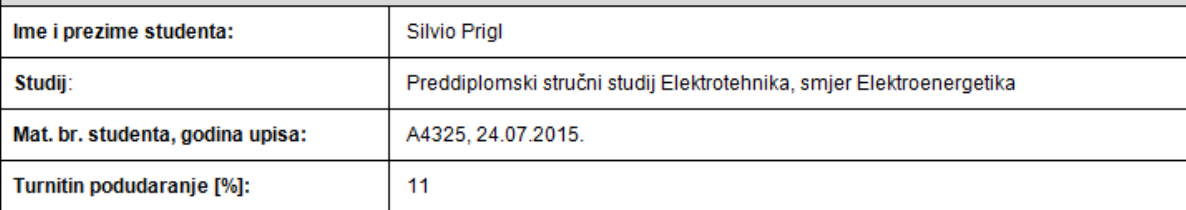

Ovom izjavom izjavljujem da je rad pod nazivom: Simulacija zaleta kaveznog asinkronog motora u uvjetima promjene napona mreže

izrađen pod vodstvom mentora Dr. sc. Krešimir Miklošević

i sumentora

moj vlastiti rad i prema mom najboljem znanju ne sadrži prethodno objavljene ili neobjavljene pisane materijale drugih osoba, osim onih koji su izričito priznati navođenjem literature i drugih izvora informacija. Izjavljujem da je intelektualni sadržaj navedenog rada proizvod mog vlastitog rada, osim u onom dijelu za koji mi je bila potrebna pomoć mentora, sumentora i drugih osoba, a što je izričito navedeno u radu.

Potpis studenta:

## SADRŽAJ

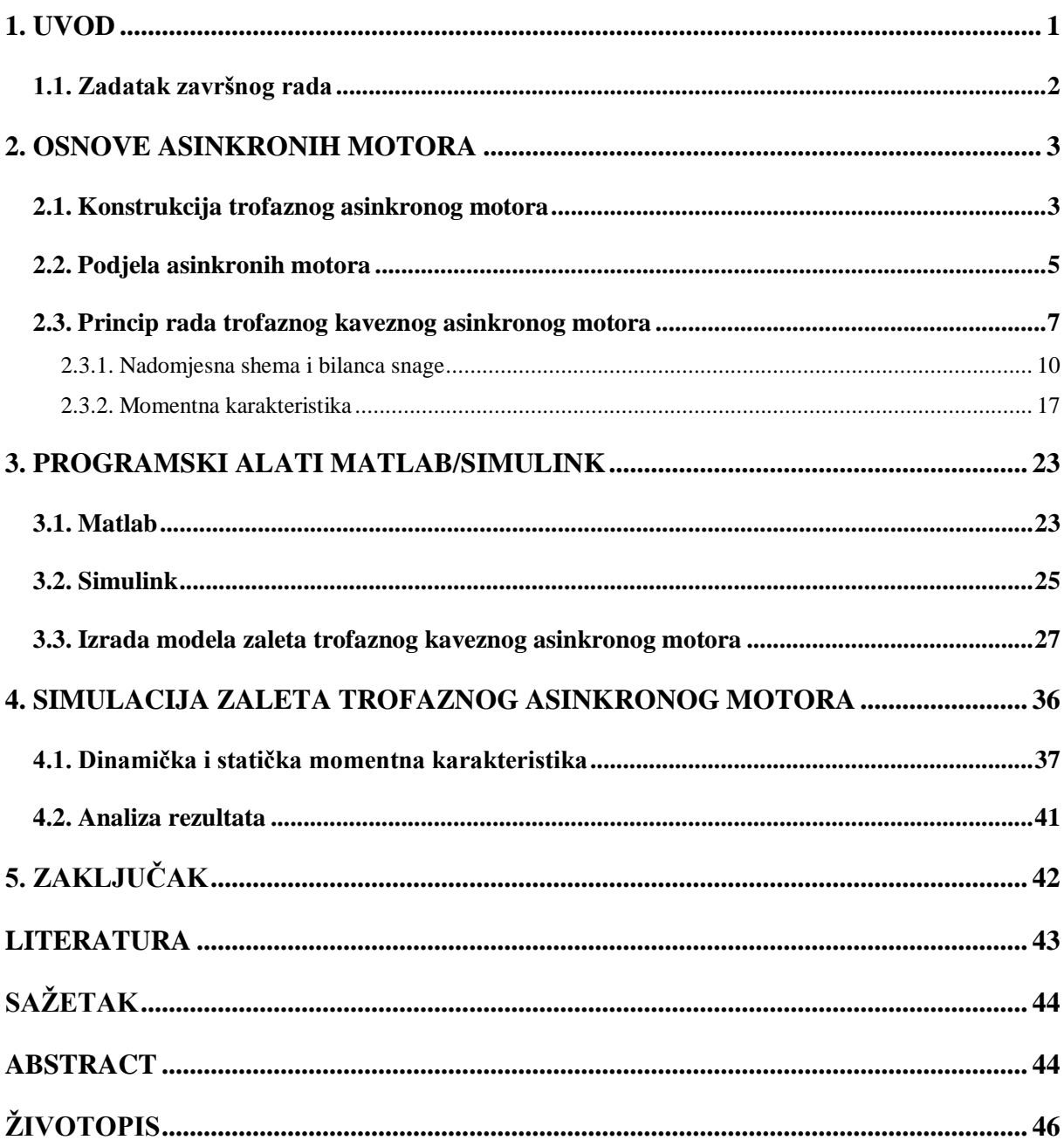

#### <span id="page-5-0"></span>**1. UVOD**

Prvi trofazni asinkroni motor izumio je Nikola Tesla 1888. godine. Asinkroni motor radi na principu okretnog magnetskog polja koje nastaje kada se statorski namot priključi na vanjski izvor. Električna energija se preko magnetskog polja prenosi na rotorski namot koji pokreće rotor i stvara mehaničku energiju. Rotor nije fizički spojen na vanjski izvor pa se ovakav motor često naziva indukcijski motor.

Asinkroni motor pripada strojevima izmjenične struje, a svoje je ime dobio zbog činjenice da mu se brzina vrtnje razlikuje od sinkrone brzine vrtnje okretnog magnetskog polja.

Asinkroni strojevi najčešće se koriste kao motori malih snaga što omogućava serijsku proizvodnju. Kavezni trofazni asinkroni motor je najčešća izvedba asinkronog stroja u uporabi zbog svoje jednostavnosti, pouzdanosti i niske cijene.

Da bi se asinkronom motoru osigurao rad u povoljnim uvjetima nužno je znati njegovu momentnu karakteristiku i ponašanje u svakom području rada. Razni čimbenici mogu utjecati na momentnu karakteristiku, a u pogonu najčešća je varijabilnost napona zbog dopuštenih odstupanja mreže. Utjecaj promjene napona mreže na momentnu karakteristiku tema je ovoga rada.

Za proučavanje momentne karakteristike asinkronog motora koristi se simulacija zaleta asinkronog motora u programskom paketu Matlab/Simulink na preprogramiranim blokovima pri različitim naponima mreže.

Drugo poglavlje bavi se teorijom asinkronog motora: podjela asinkronih motora prema izvedbi rotora, povezanost brzine vrtnje rotora i klizanja, gubici koji umanjuju iznos korisne snage motora, te teorija o momentu motora i područjima njegovog rada.

Treće poglavlje služi kao uvod u programski paket Matlab/Simulink, mogućnosti rada u navedenim programima, te opisuje izradu modela zaleta motora korištenog u simulaciji rada.

Četvrto poglavlje prikazuje rezultate simulacije te ih objašnjava s teorijom opisanom u ranijim poglavljima.

#### <span id="page-6-0"></span>**1.1. Zadatak završnog rada**

Potrebno je uz pomoć programskog paketa Matlab - SimPowerSystems napraviti simulaciju zaleta kaveznog asinkronog motora pri različitim visinama napona mreže. Iz dobivenih momentnih karakteristika potrebno je iznijeti zapažanja o utjecaju napona na iste. Također je potrebno obraditi osnovnu teoriju o asinkronim motorima te o radu u programskom paketu Matlab.

#### <span id="page-7-0"></span>**2. OSNOVE ASINKRONIH MOTORA**

#### <span id="page-7-1"></span>**2.1. Konstrukcija trofaznog asinkronog motora**

Trofazni asinkroni motor sastoji se od šest glavnih dijelova:

- 1. Rotor
- 2. Stator
- 3. Kućište
- 4. Priključna kutija
- 5. Osovina
- 6. Ventilator

Navedeni dijelovi prikazani su na slici *[2.1](#page-7-2)*. i označeni iznad navedenim brojevima.

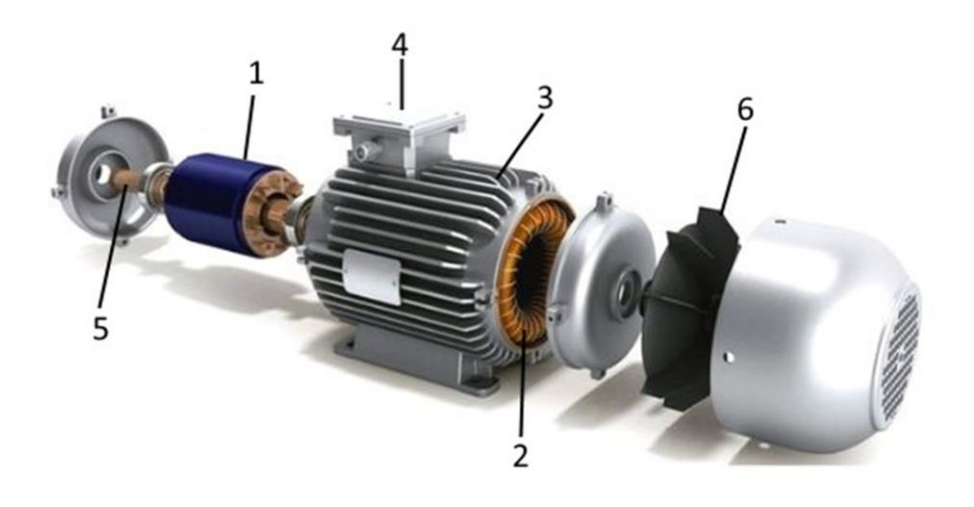

*Sl. 2.1. Glavni dijelovi asinkronog motora [1]*

<span id="page-7-2"></span>Prema literaturi [2] rotor se sastoji od osovine, namota i rotorskog paketa koji je sastavljen od dinamo limova. Izveden je u obliku valjka na kojem se nalaze utori za rotorski namot. Prema izvedbi rotora razlikuju se dvije vrste asinkronih motora: klizno-kolutni i kavezni.

Stator je izrađen u obliku šupljeg valjaka,a s unutrašnje strane nalaze se utori za trofazni namot. Stator je smješten u kućištu izrađeno od lijevanog željeza ili legure aluminija koje služi za zaštitu svih unutarnjih komponenti stroja. Rebrastog je oblika kako bi se poboljšalo hlađenje, a ako se motor želi dodatno hladiti na osovinu mu se dodaje ventilator [3].

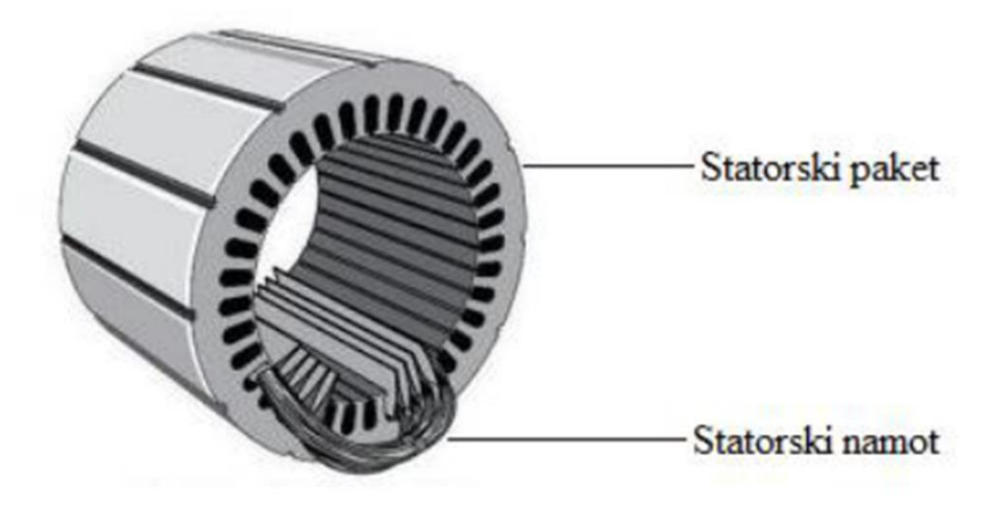

*Sl. 2.2. Statorski namot [4]*

Priključna kutija nalazi se na kućištu i sadrži krajeve stezaljki statorskog namota. Statorski trofazni namot može se spojiti u trokut ili zvijezdu. Motori većih snaga imaju tri stezaljke spojene u trokut dok motori manjih snaga imaju šest stezaljki kako bi se po potrebi mogle ostvariti obje vrste spoja [3].

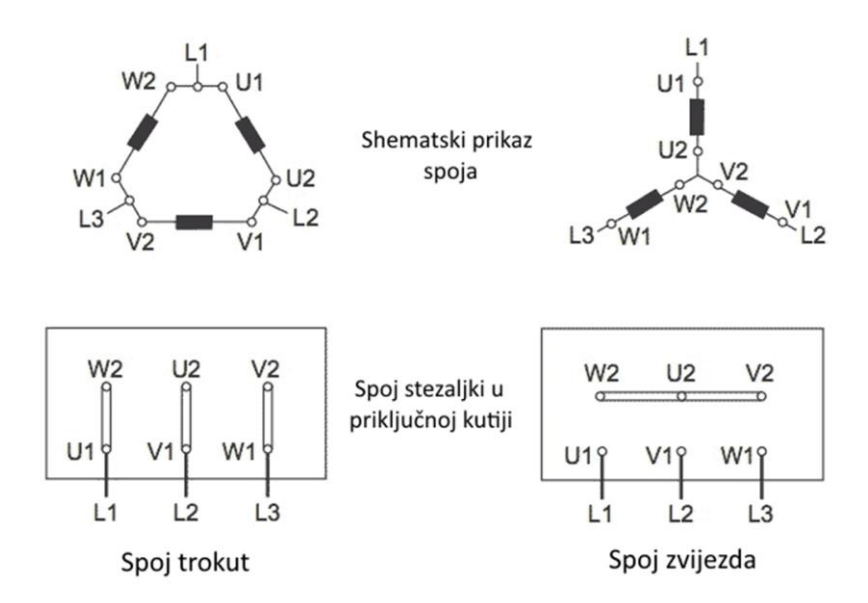

*Sl. 2.3. Vrste spoja statorskog trofaznog namota [5]*

#### <span id="page-9-0"></span>**2.2. Podjela asinkronih motora**

U poglavlju 2.1 navedene su moguće razlike u izvedbi rotora asinkronog motora. Izvedba rotora ujedno je i najčešće korišten kriterij podjele asinkronih motora.

Prema literaturi [2] i [3] klizno-kolutni asinkroni motor ima rotor izrađen od svitaka na kojem ima raspoređen višefazni namot i najčešće je trofazni. Počeci namota spojeni su u zvijezdu a krajevi su izvedeni do kliznih koluta koji su međusobno izolirani. Klizni koluti nalaze se na osovini te pri rotaciji rotora po njima klize četkice spojene na vanjske otpornike. Preko vanjskih otpornika zatvara se strujni krug rotorskog namota, a s obzirom da se vrijednost otpornika može mijenjati, oni također služe za promjenu momentne karakteristike.

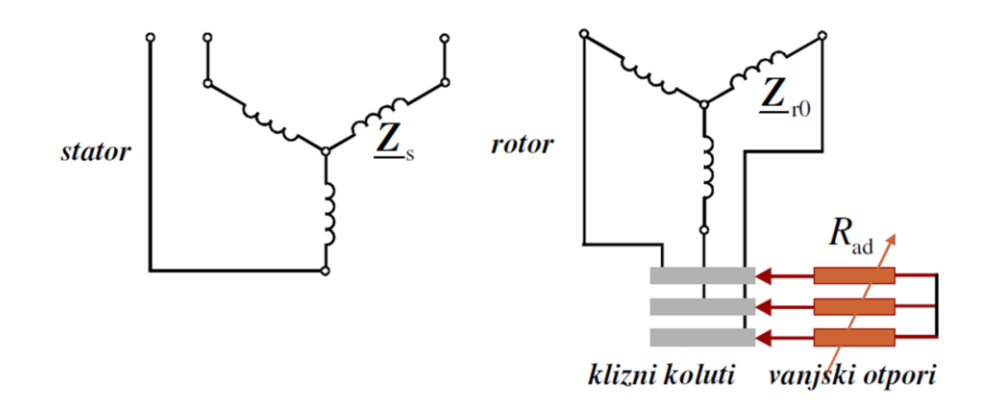

#### *Sl. 2.4. Shematski prikaz klizno-kolutnog asinkronog motora* [2]

Najčešću primjenu nalaze u elektromotornim pogonima u kojim je potreban veliki potezni moment, kao što su dizalice, drobilice, mlinovi, kompresori, zbog malog iznosa struje pokretanja. Nedostatci ove vrste motora su velika težina, visoka cijena i osjetljivost mehaničkih dijelova u pogonu koja može dovesti do iskrenja na kontaktima [3].

Kavezni asinkroni motor ima rotor kojem se u svakom utoru nalazi vodič u obliku štapa. Vodiči su sa obje strane kratko spojeni prstenima i tako čine višefazni namot. Odstranjivanjem ţeljezne jezgre takav namot izgleda poput kaveza po čemu je ovakav motor i dobio ime [2].

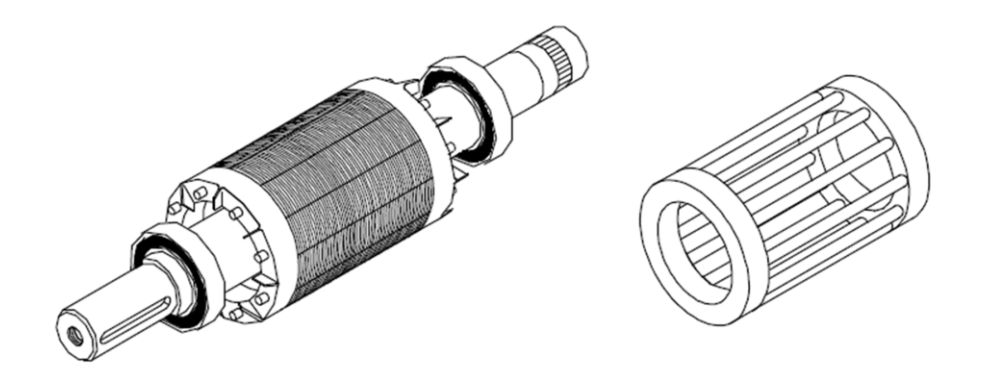

*Sl. 2.5. Rotor i kavezni rotorski namot asinkronog motora* [2]

Kavezni namot ne mora imati broj fazi jednak statoru. Jedini uvjet je da su faze raspoređene simetrično jer u protivnom neće stvoriti višefazni sustav napona i induciranih struja u okretnom polju [6]. Ukupni broj faza motora *m<sup>r</sup>* jednak je broju utora na rotoru *Qr*:

$$
m_r = Q_r \tag{2.1.}
$$

gdje su:

- *m<sup>r</sup>* broj faza motora
- $\bullet$  *Q<sub>r</sub>* broj utora na rotoru motora

Jedan vodič iznosi pola zavoja stoga vrijedi da je broj zavoja u svakoj fazi rotora *N<sup>r</sup>* jednak:

$$
N_r = \frac{1}{2} \tag{2.2.}
$$

gdje je:

 $\bullet$  *N<sub>r</sub>* - broj zavoja jedne faze rotora

Dok je napon simetričan isti kavezni rotor, u teoriji, mogao bi se primijeniti za bilo koji broj statorskih pari polova i faza. Kavezni rotor trofaznog motora mogao bi se koristiti kod jednofaznog i obratno. Međutim izvedba rotora ipak se razlikuje po dimenzijama, broju i obliku vodiča kako bi se dobile optimalne karakteristike za svaki tip motora [3].

Kavezni asinkroni motor je najjeftiniji za proizvodnju i osim ležajeva nema mehaničkih dijelova koji se troše. To ga čini najpouzdanijim, najlakšim za održavanje i najčešće korištenim elektromotorom [3].

#### <span id="page-11-0"></span>**2.3. Princip rada trofaznog kaveznog asinkronog motora**

Prema literaturi [3] i [7] priključivanjem statorskog namota asinkronog motora na izmjenični trofazni izvor napona kroz njega će proteći trofazna izmjenična struja koja stvara okretno magnetsko polje. Polje se rotira sinkronom brzinom i presijeca vodiče statorskog i rotorskog namota u kojima se inducira napon. Inducirani napon u statorskom namotu drži ravnotežu s naponom izvora a u rotorskom namotu inducirani napon tjera struju kroz vodiče rotora. Rotorski namot kaveznog motora kratko je spojen pa će struja koju potjera inducirani napon preko impedancije jedne faze rotorskog strujnog kruga iznositi:

$$
I_2 = \frac{E_2}{Z_2} = \frac{E_2}{\sqrt{R_2^2 + X_{\sigma 2}^2}}
$$
(2.3.)

gdje su:

- *I<sup>2</sup>* struja u rotorskom namotu [A]
- $\bullet$   $E_2$ -inducirani napon u rotorskom namotu [V]
- $\bullet$   $Z_2$  impedancija rotorskog namota  $[\Omega]$
- $R_2$  radni otpor rotorskog namota  $[\Omega]$
- $\bullet$   $X_{\sigma 2}$  rasipna reaktancija rotorskog namota [ $\Omega$ ]

Ako kroz vodič teče struja i ako se vodič nalazi u magnetskom polju na njega djeluje sila koja prema osi rotacije stvara zakretni moment prema izrazu:

$$
M = k \cdot I_2 \cdot \phi \cdot \cos \varphi_2 \tag{2.4.}
$$

gdje su:

- *M* moment motora [Nm]
- $\bullet$  *k* konstanta određena konstrukcijom motora
- $\bullet$   $\phi$  magnetski tok [Wb]
- $\varphi_2$  kut između struje  $I_2$  i magnetskog toka  $\varphi$

Kada se rotor počne okretati njegova brzina će rasti, pod uvjetom da nije zakočen, sve dok ne poprimi istu brzinu kao i magnetsko polje statora, odnosno sinkronu brzinu. Sinkrona brzina definirana je izrazom:

<span id="page-12-0"></span>
$$
n_s = \frac{60 \cdot f}{p} \tag{2.5.}
$$

gdje su:

- *n<sub>s</sub>* sinkrona brzina vrtnje motora [o/min]
- *f* frekvencija napona mreže [Hz]
- *p* broj pari polova motora

Međutim rotor nikada neće dostići sinkronu brzinu nego će uvijek za njom zaostajati a odnos između te dvije veličine opisuje se parametrom klizanja *s*:

<span id="page-12-1"></span>
$$
s = \frac{n_s - n}{n_s} = \frac{\Delta n}{n_s} \tag{2.6}
$$

gdje su:

- *s*  klizanje motora
- *n* brzina vrtnje motora [o/min]

Uvrštavanjem formule [\(2.5.\)](#page-12-0) u [\(2.6.\)](#page-12-1) dobiva se izraz kojim se može odrediti brzina vrtnje motora.

$$
n = ns(1 - s) = \frac{f}{p}(1 - s)
$$
\n(2.7.)

<span id="page-12-2"></span>8

Prema literaturi [3] rad asinkronog motora priključenog na napon ograničuju dva pogonska stanja:

- mirovanje (kratki spoj)
- sinkronizam (idealni prazni hod)

Pri mirovanju brzina rotora iznosi nula i klizanje je maksimalno (*s* = 1). U tim uvjetima motor se nalazi u kratkom spoju. Kod sinkronizma brzina vrtnje rotora jednaka je sinkronoj brzini ( $n = n_s$ ) što znači da nema utjecaja klizanja ( $s = 0$ ). U stvarnosti asinkroni motor ne može doseći sinkronu brzinu vrtnje. Kada bi brzina rotora i magnetskog polja statora bila jednaka magnetske silnice ne bi presijecale vodiče rotorskog namota. Tada se ne bi inducirao napon u rotorskom namotu i kroz vodiče rotora ne bi tekla struja, što znači da se ne bi stvorila sila i okretni moment koji bi pokretali rotor. Iz toga se zaključuje kako asinkroni motor ne može raditi pri sinkronoj brzini, zbog čega je i dobio svoje ime.

Prema literaturi [3] u stanju mirovanja rotora, frekvencija njegovog induciranog napona *f<sup>2</sup>* jednaka je statorskoj frekvenciji  $f_I$  koju određuje izvor. Frekvencija statora određuje sinkronu brzinu vrtnje, a frekvencija rotora određuje razliku brzina  $n_r$  između sinkrone i brzine vrtnje rotora, pa vrijedi:

$$
\frac{f_2}{f_1} = \frac{n_r}{n_s} = \frac{n_s - n}{n_s} = s
$$
\n(2.8.)

gdje su:

- *f<sup>1</sup>* frekvencija statora [Hz]
- *f<sup>2</sup>* frekvencija rotora [Hz]
- *n<sub>s</sub>* sinkrona brzina vrtnje motora [o/min]
- $\bullet$  *n<sub>r</sub>* razlika sinkrone brzine i brzine vrtnje rotora [o/min]

Iz toga slijedi izraz za odnos između frekvencija:

<span id="page-13-0"></span>
$$
f_2 = f_1 \cdot s \tag{2.9.}
$$

Prema literaturi [3] okretno magnetsko polje stvoreno rotorskim višefaznim strujama frekvencije *f<sup>2</sup>* ima prema rotoru brzinu:

$$
n_r = \frac{f_2}{p} = \frac{f_1}{p} s = n_s \cdot s
$$
 (2.10.)

Rotor se već okreće nazivnom brzinom, stoga će brzina rotorskog magnetskog toka u odnosu na mirujući stator imati iznos:

$$
n + n_r = n + (n_s - n) = n_s \tag{2.11.}
$$

To znači da će rotorski magnetski tok imat istu brzinu kao i statorsko okretno polje.

#### **2.3.1. Nadomjesna shema i bilanca snage**

<span id="page-14-0"></span>Prema literaturi [3] i [6] asinkroni motor ima galvanski odvojen rotor od statora, zbog čega ga se često naziva indukcijskim motorom. S obzirom da nema fizičkog spoja između rotora i statora, pri stanju mirovanja, asinkroni motor može se promatrati kao transformator koji uzima električnu energiju iz mreže i pretvara ju u mehaničku energiju na rotoru. Na slici [2.6](#page-14-1) prikazana je nadomjesna shema asinkronog motora

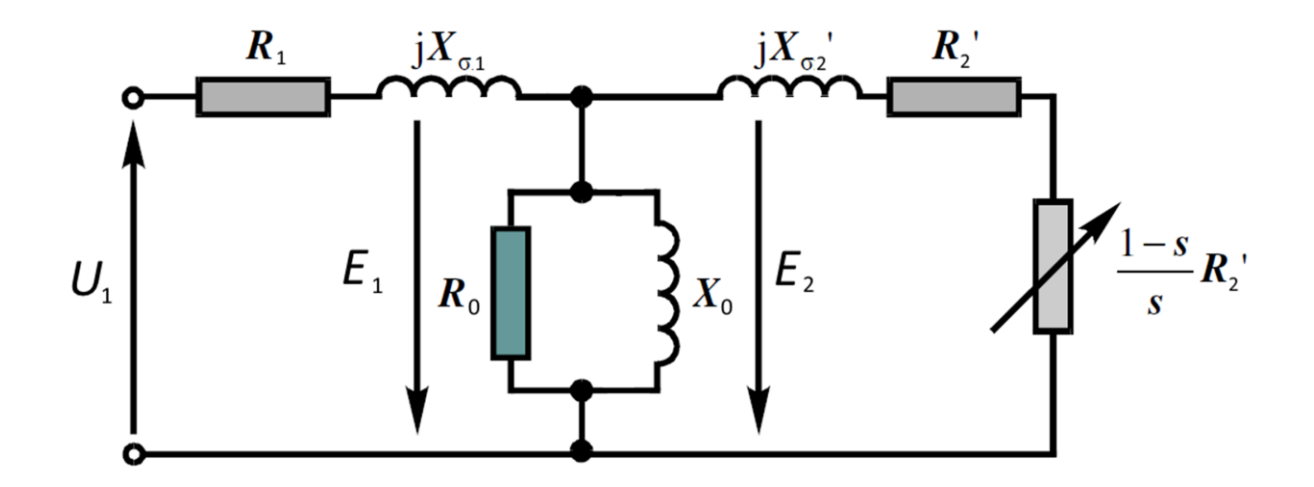

<span id="page-14-1"></span>*Sl. 2.6. Nadomjesna shema asinkronog motora [2]*

gdje su:

- $U_I$  napon mreže [V]
- $R_1$  radni otpor statora  $[\Omega]$
- *Xσ<sup>1</sup>* rasipna reaktancija statora [Ω]
- *E*<sub>1</sub> inducirani napon statora [V]
- **•**  $R_0$  radni otpor gubitaka u željezu  $[\Omega]$
- *X<sup>0</sup>* reaktancija koja predstavlja glavni tok [Ω]
- $R_2$  radni otpor rotora  $[\Omega]$
- $\bullet$  *X*<sub>σ2</sub> rasipna reaktancija rotora [ $\Omega$ ]
- *E*<sub>2</sub> inducirani napon rotora [V]

Prema literaturi [3] iznos induciranog napona na rotoru ovisi o broju zavoja, faktoru namota i frekvenciji vrtnje. Omjer napona statora i rotora, odnosno primarnog i sekundarnog napona iznosi:

$$
\frac{E_1}{E_2} = \frac{N_1 f_{n1} f_1}{N_2 f_{n2} f_2} = \frac{N_1 f_{n1}}{N_2 f_{n2}} \cdot \frac{1}{s}
$$
\n(2.12.)

gdje su:

- *N<sup>1</sup>* broj zavoja primarnog (statorskog) namota
- *fn1* faktor namota statora
- *f<sup>1</sup>* frekvencija statora [Hz]
- *N<sup>2</sup>* broj zavoja sekundarnog (rotorskog) namota
- *fn2* faktor namota rotora
- *f<sup>2</sup>* frekvencija rotora [Hz]
- *s* klizanje motora

Iz čega slijedi da je napon sekundarnog namota:

$$
E_2 = \frac{N_2 f_{n2}}{N_1 f_{n1}} s \cdot E_1
$$
\n(2.13.)

Prema izrazu [\(2.6.\)](#page-12-1) tijekom mirovanja rotora klizanje je maksimalno (*s* = 1), što znači da je motor u kratkom spoju te je napon rotora tada:

$$
E_{2k} = \frac{N_2 f_{n2}}{N_1 f_{n1}} E_1
$$
\n(2.14.)

<span id="page-15-1"></span><span id="page-15-0"></span>11

gdje je

*E2k* - inducirani napon rotora u stanju mirovanja (kratkom spoju) [V]

Uvrštavanjem izraza za napon rotora u kratkom spoju (izraz [\(2.14.\)\)](#page-15-0) u izraz za iznos napona pri određenom klizanju (izraz [\(2.13.\)\)](#page-15-1) dobivena je relacija:

$$
E_2 = s \cdot E_{2k} \tag{2.15.}
$$

gdje je:

 $\bullet$   $E_2$  - inducirani napon rotora pri određenom klizanju [V]

Za vrijeme zaleta, frekvencija rotora smanjuje se prema izrazu [\(2.9.\).](#page-13-0) Time se smanjuje i iznos njegovog induktivnog otpora koji u mirovanju iznosi:

<span id="page-16-0"></span>
$$
X_{\sigma 2k} = \omega_1 \cdot L_{\sigma 2} = 2\pi f_1 \cdot L_{\sigma 2}
$$
\n(2.16.)

gdje su:

- *Xσ2k* reaktancija rotorskog namota u kratkom spoju [Ω]
- *ω<sup>1</sup>* kutna brzina okretnog polja statora [rad/s]
- *L*<sub>σ2</sub> induktivitet rotora [H]

Tijekom rotacije u obzir se uzima klizanje, te uvrštavanjem izraza [\(2.9.\)](#page-13-0) u [\(2.16.\)](#page-16-0) dobiva se vrijednost:

$$
X_{\sigma 2} = 2\pi \cdot f_2 \cdot L_{\sigma 2} = 2\pi \cdot f_1 s \cdot L_{\sigma 2} = sX_{\sigma 2k}
$$
 (2.17.)

gdje je:

•  $X_{\sigma 2}$  - reaktancija rotorskog namota pri određenoj brzini vrtnje [ $\Omega$ ]

Prema literaturi [3] struja kratkog spoja tijekom mirovanja rotora iznosi:

$$
I_{2k} = \frac{E_{2k}}{\sqrt{R_2^2 + X_{\sigma 2k}^2}},
$$
\n(2.18.)

gdje su:

- *I2k* struja rotora u kratkom spoju [A]
- *E2k* inducirani napon rotora u kratkom spoju [V]

a tijekom nekog opterećenja sa pripadajućim klizanjem:

<span id="page-17-0"></span>
$$
I_2 = \frac{s \cdot E_{2k}}{\sqrt{R_2^2 + (s \cdot X_{\sigma 2k})^2}}
$$
(2.19.)

gdje je:

 $I_2$  - struja rotora pri određenom klizanju motora [A]

Utjecaj klizanja na napon i reaktanciju otežava analizu strujnog kruga pa se, zbog lakšeg rješavanja, struja pri opterećenju izražava preko veličina iz mirovanja [3]. Dijeljenjem izraza [\(2.19.\)](#page-17-0) s klizanjem *s* dobiva se izraz:

<span id="page-17-1"></span>
$$
I_2 = \frac{E_{2k}}{\sqrt{\left(\frac{R_2}{S}\right)^2 + X_{\sigma 2k}^2}}
$$
(2.20.)

U izrazu [\(2.20.\)](#page-17-1) je vidljivo da su napon i reaktancija izraženi preko stacionarnih vrijednosti, a radni otpor sada ovisi o klizanju. Tako je dobiven izraz koji motor pri rotaciji prikazuje kao mirujući motor s povećanim radnim otporom, iako su se u stvarnosti promijenili napon i reaktancija za vrijednost klizanja [3]. Radni otpor rotora povećao se za vrijednost dodatnog fiktivnog otpora koji iznosi:

$$
R_m = \frac{R_2}{s} - R_2 = R_2 \frac{1 - s}{s}
$$
 (2.21.)

gdje je:

*R<sup>m</sup>* - fiktivni otpor rotora koji predstavlja opterećenje motora [Ω]

Stoga kako bi se iz nadomjesne sheme transformatora dobila nadomjesna shema asinkronog motora (slika *[2.6](#page-14-1)*) potrebno je stvarnom otporu rotorskog namota dodati fiktivni otpor *Rm*, koji predstavlja nadomjesni otpor stvoren mehaničkim opterećenjem [3].

Prema literaturi [3], [7] trofazni asinkroni motor priključen na nazivni napon i opterećen nazivnom snagom uzima iz mreže snagu vrijednosti:

$$
P_1 = \sqrt{3}U_1I_1\cos\varphi\tag{2.22.}
$$

gdje su:

- *P<sup>1</sup>* primarna snaga motora [W]
- *I<sup>1</sup>* struja statorskog namota [A]
- *cos φ* faktor snage motora

Dio snage odlazi na gubitke u statorskom namotu, prema izrazu:

$$
P_{cu1} = 3I_1^2 R_1, \tag{2.23.}
$$

gdje je:

*PCu1* - gubici u statorskom namotu [W]

Dio snage odlazi na gubitke u željezu statora  $P_{Fe}$ , čiji se iznos može odrediti pokusom praznog hoda, a koji nastaju zbog vrtložnih struja i pojave histereze. Zadnji dio snage troši se na dodatne gubitke koji se pojavljuju pri opterećenju, a u slučaju da nisu određeni mjerenjima računaju se prema izrazu:

$$
P_{dod} = 0.005 \cdot P_1,\tag{2.24.}
$$

gdje je:

*Pdod* - dodatni gubici motora nastali opterećenjem [W]

ili se zbog malog iznosa često i zanemaruju.

Prema literaturi [3] snaga koja preostane nakon svih gubitaka u statoru je snaga okretnog polja koja preko zračnog raspora prelazi sa statora na rotor i iznosi:

<span id="page-19-1"></span>
$$
P_{okr} = 3I_2^2 \frac{R_2}{s} \tag{2.25.}
$$

gdje su:

- *Pokr* snaga okretnog magnetskog polja [W]
- $I_2$  struja rotorskog namota [A]

Rotorski namot također gubi snagu zbog unutarnjeg otpora koji iznose:

$$
P_{Cu2} = 3I_2^2 R_2 \tag{2.26.}
$$

gdje je:

*PCu2* - gubici u rotorskom namotu [W]

Mehanička snaga rotora dobiva se tako da se snaga okretnog polja umanji za gubitke u namotu:

$$
P_m = 3I_2^2 \frac{R_2}{s} - 3I_2^2 R_2 = 3I_2^2 R_2 \frac{s}{1-s}
$$
 (2.27.)

gdje je:

*P<sup>m</sup>* - mehanička snaga rotora [W]

Utjecaj klizanja na mehaničku snagu može se dobiti omjerom mehaničke snage i gubitaka u rotorskom namotu prema izrazu:

<span id="page-19-0"></span>
$$
\frac{P_{cu2}}{P_m} = \frac{3I_2{}^2R_2}{3I_2{}^2R_2\frac{1-s}{s}} = \frac{s}{1-s}
$$
\n(2.28.)

Iz izraza [\(2.28.\)](#page-19-0) vidljivo je da povećanjem klizanja rastu i gubitci čime se smanjuje snaga rotora. Iz toga se zaključuje da je motor potrebno konstruirati tako da pri nazivnom opterećenju ima što manji iznos klizanja [7].

Kako je snaga okretnog polja ustvari zbroj mehaničke snage i gubitaka rotorskog namota, ona se može prikazati izrazom:

$$
P_{okr} = P_{Cu2} + P_m = P_{Cu2} + P_{Cu2} \frac{1 - s}{s} = \frac{P_{Cu2}}{s}
$$
 (2.29.)

iz kojeg se mogu izvesti jednostavniji izrazi za gubitke u rotorskom namotu:

$$
P_{cu2} = s \cdot P_{okr} \tag{2.30.}
$$

i za mehaničku snagu rotora:

<span id="page-20-0"></span>
$$
P_m = (1 - s) \cdot P_{okr} \tag{2.31.}
$$

Kako bi se u konačnosti izračunala korisna mehanička snaga rotora *P<sup>2</sup>* potrebno je mehaničku snagu *P<sup>m</sup>* umanjiti za iznos gubitaka nastalih zbog trenja i ventilacije *Pgm*.

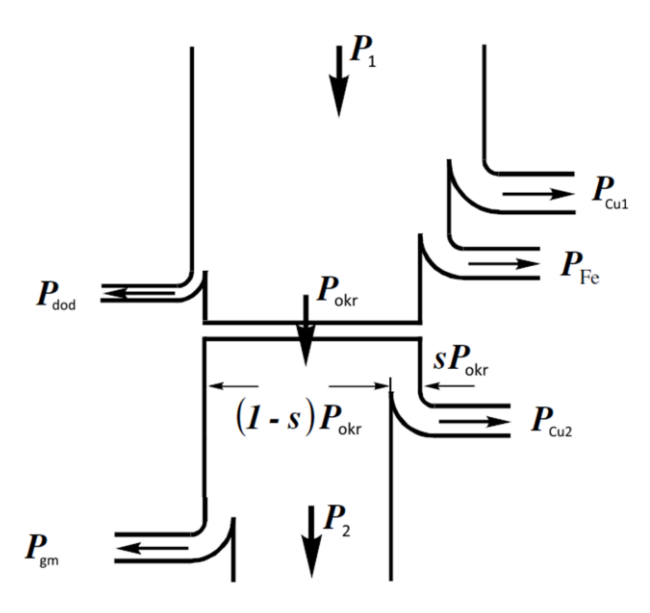

*Sl. 2.7. Dijagram gubitaka asinkronog motora* [2]

Omjer korisne snage i primarne snage motora izračunava se prema izrazu [\(2.32.\)](#page-21-1) i mijenja se s opterećenjem [3].

<span id="page-21-1"></span>
$$
\eta = \frac{P_2}{P_1} \tag{2.32.}
$$

gdje su:

- *η* omjer korisnosti motora
- *P<sup>2</sup>* korisna snaga motora [W]

#### **2.3.2. Momentna karakteristika**

<span id="page-21-0"></span>Prema literaturi [2] i [3] karakteristika momenta prikazuje ovisnost momenta motora o brzini vrtnje.

$$
M = f(n) \tag{2.33.}
$$

gdje su:

• *M* - moment motora [Nm]

*n* - brzina vrtnje motora [o/min]

Često se prikazuje i ovisnost momenta o klizanju jer se povećanjem brzine smanjuje klizanje prema izrazu [\(2.6.\).](#page-12-1)

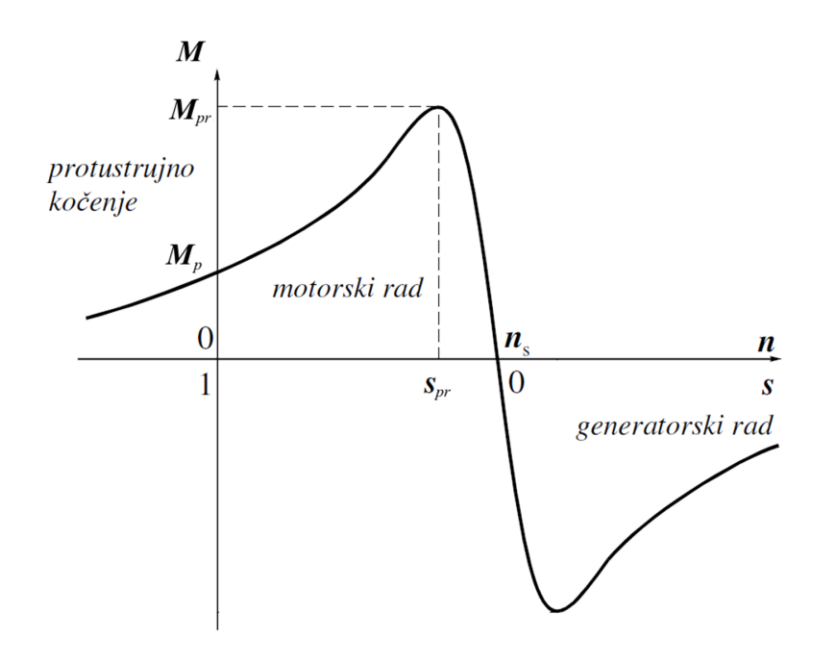

<span id="page-22-0"></span>*Sl. 2.8. Momentna karakteristika asinkronog stroja* [2]

Navedena su područja rada asinkronog stroja i njihova pripadajuća klizanja (Slika *[2.8.](#page-22-0)*).

- Protustrujno kočenje  $(s > 1)$  energija iz mreže koči stroj.
- $\bullet$  Motorsko područje rada  $(0 < s < 1)$  stroj preuzima električnu energiju iz mreže i na osovini je pretvara u mehaničku energiju
- Generatorsko područje rada (*s* < 0) stroj mehaničku energiju pretvara u električnu i šalje je u mrežu

Nastavak teksta detaljno će se baviti samo motorskim područjem rada.

Prema literaturi [3], [7] motorsko područje rada (Slika *[2.9](#page-23-0)*) započinje zaletom u trenutku pokretanja (*s* = 1, *n* = 0) kada asinkroni motor razvija potezni moment *M<sup>p</sup>* koji kod manjih motora iznosi od 160 do 290 posto nazivnog momenta. Potezni moment omogućava rotoru da se pokrene. Važan podatak je da moment raste s kvadratom napona jer odstupanja u mreži mogu iznositi i do deset posto nazivnog napona, zbog čega se mora pravilno izabrati motor prema njegovom poteznom momentu.

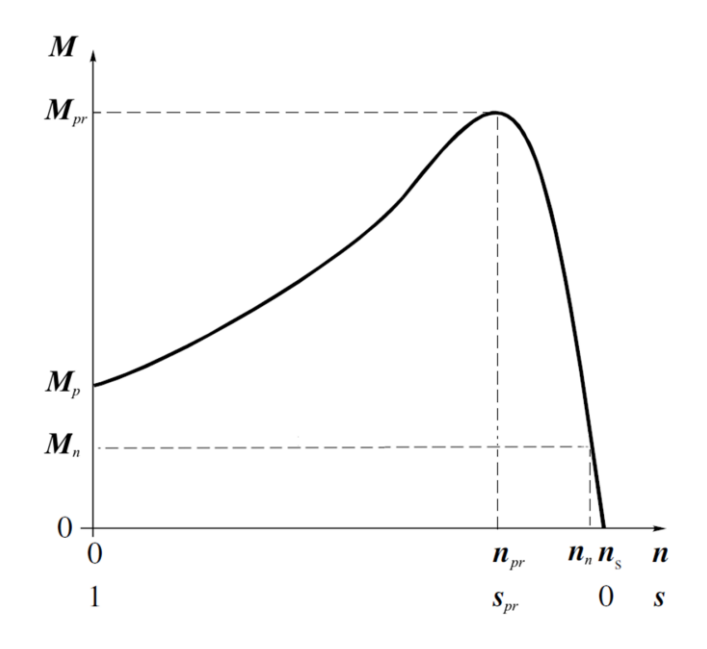

<span id="page-23-0"></span>*Sl. 2.9. Najčešći prikaz momentne karakteristike asinkronog motora* [2]

Pri pokretanju motora, zbog porasta brzine, povećava se moment, a smanjuje se iznos klizanja. To omogućuje motoru još veći porast brzine i momenta koji traje dok motor ne dosegne točku najveće vrijednosti momenta zvanu prekretni moment *Mpr* s pripadajućim klizanjem *spr*. Prekretni moment veći je sedamdeset do devedeset posto od nazivnog momenta, a u toj točki motor prelazi iz područja nestabilnog rada u područje stabilnog rada i označava kraj zaleta motora.

Daljnjim povećanjem brzine motora, moment se naglo smanjuje sve dok ne dosegne stanje sinkronizma ( $s = 0$ ,  $n = n<sub>s</sub>$ ) kada je moment jednak nuli.

Prema literaturi [3] momentna karakteristika može se dobiti analitičkim putem uz poneka zanemarenija i pojednostavljenja. Moment motora može se izraziti preko mehaničke snage i kutne brzine vrtnje rotora *ω* prema izrazu:

<span id="page-23-1"></span>
$$
M = \frac{P_m}{\omega} \tag{2.34.}
$$

gdje su:

- *P<sup>m</sup>* mehanička snaga rotora [W]
- *ω* kutna brzina rotora [rad/s]

Povezanost između brzine vrtnje i klizanja prikazana je u izrazu [\(2.7.\).](#page-12-2) Općeniti izraz za odnos brzine vrtnje *n* i kutne brzine *ω* iznosi:

<span id="page-24-1"></span>
$$
\omega = 2\pi n \tag{2.35.}
$$

gdje je:

• *n* - brzina vrtnje motora [o/min]

Stoga je moguće izvesti istovjetni izraz između kutne brzine i klizanja koji glasi:

<span id="page-24-0"></span>
$$
\omega = \omega_s (1 - s) \tag{2.36.}
$$

gdje su:

- *ω<sup>s</sup>* sinkrona kutna brzina vrtnje motora [rad/s]
- *s* klizanje

Ako se u izraz [\(2.34.\)](#page-23-1) uvrste izrazi [\(2.31.\)](#page-20-0) i [\(2.36.\)](#page-24-0) dobiva se:

$$
M = \frac{(1 - s)P_{okr}}{(1 - s)\omega_s} = \frac{P_{okr}}{\omega_s}
$$
\n(2.37.)

gdje je:

• *P<sub>okr</sub>* - snaga okretnog polja statora [W]

Daljnjim uvrštavanjem izraza [\(2.25.\)](#page-19-1) i [\(2.35.\)](#page-24-1) slijedi:

$$
M = \frac{3I_2^2 R_2}{2\pi n_s s}
$$
 (2.38.)

gdje su:

- *I*<sub>2</sub> struja rotorskog namota [A]
- $R_2$  radni otpor rotorskog namota  $[\Omega]$
- *n<sup>s</sup>* sinkrona brzina vrtnje motora [o/min]

te dodavanjem izraza [\(2.20.\)](#page-17-1) u gornju jednadžbu dobiva se izraz za moment motora:

<span id="page-25-0"></span>
$$
M = \frac{3E_{2k}^2 R_2}{2\pi n_s \left(\frac{R_2^2}{s} + sX_{\sigma 2}^2\right)}
$$
(2.39.)

gdje je:

*Xσ2* - reaktancija rotorskog namota [Ω]

Prema literaturi [3] za određivanje prekretnog klizanja *s<sub>pr</sub>* potrebno je u izrazu [\(2.39.\)](#page-25-0) dobiti prekretni moment što znači da treba dobiti maksimalnu vrijednost izraza kako bi se nakon toga dobilo njegovo pripadajuće klizanje. Iznos momenta će biti veći ako se razlomku umanji nazivnik što će se postići deriviranjem izraza u zagradi i izjednačavanjem s nulom, čime se dobiva:

$$
\frac{d(R_2{}^2 s^{-1} + X_{\sigma 2}{}^2 s)}{ds} = -R_2{}^2 s_{pr}{}^2 X_{\sigma 2}{}^2 = 0
$$
\n(2.40.)

gdje je:

*spr* - prekretno klizanje motora

Iz toga se slijedi da je izraz za prekretno klizanje:

<span id="page-25-1"></span>
$$
s_{pr} = \pm \frac{R_2}{X_{\sigma 2}} \tag{2.41.}
$$

Predznak u izrazu ovisi o području rada gdje se (+) koristi za motorsko područje, a (-) za generatorsko područje rada.

Ako se u izraz [\(2.41.\)](#page-25-1) uvrsti  $s = s_{pr}$  pri pozitivnom predznaku može se izračunati prekretni moment za motorsko područje rada:

$$
M_{pr} = \frac{3E_{2k}^2}{2\pi n_s \cdot 2X_{\sigma 2}}
$$
 (2.42.)

gdje su:

- *Mpr* prekretni moment motora [Nm]
- *E2k* inducirani napon rotorskog namota u kratkom spoju [V]

<span id="page-25-2"></span>21

Prema literaturi [3] ako se izraz [\(2.39.\)](#page-25-0) podijeli s izrazom [\(2.42.\)](#page-25-2) i u tu jednadžbu uvrsti  $(2.41.)$  dobiva se pojednostavljeni oblik Klossove jednadžbe koja glasi:

$$
\frac{M}{M_{pr}} = \frac{2}{\frac{s}{s_{pr}} + \frac{s_{pr}}{s}}\tag{2.43.}
$$

Pojednostavljeni oblik Klossove jednadžbe prikladan je za korištenje ako nije potrebna velika preciznost. Često je korišten jer se uz malen broj podataka motora mogu dobiti podaci o njegovoj momentnoj karakteristici [8].

Pri poteznom momentu klizanje motora je maksimalno pa kako bi se taj moment izračunao iz Klossove jednadžbe potrebno je uvrstiti  $(s = 1)$ :

$$
M_p = M_{pr} \frac{2}{\frac{1}{S_{pr}} + S_{pr}} = M_{pr} \frac{2R_2 X_{\sigma 2}}{R_2^2 + X_{\sigma 2}^2}
$$
(2.44.)

gdje je

•  $M_p$  - potezni moment motora [Nm]

Iz izraza se može zaključiti da se najveći potezni moment dobije za maksimalnu vrijednost prekretnog klizanja *spr* te da je potezni moment tada jednak prekretnom momentu dok je za sve druge vrijednosti prekretnog klizanja potezni moment manji [3].

#### <span id="page-27-0"></span>**3. PROGRAMSKI ALATI MATLAB/SIMULINK**

#### <span id="page-27-1"></span>**3.1. Matlab**

Matlab je programski paket koji omogućuje rješavanje matematičkih problema putem izračuna i simulacija. Prema literaturi [9] Matlab je nastao u sedamdesetim godinama prošlog stoljeća na Sveučilištu New Mexico u Sjedinjenim Američkim Državama s ciljem olakšavanja rada u linearnoj algebri i matričnoj teoriji, te su se u početku za unos podataka mogle koristiti samo matrice. Od tada su se razvile složenije strukture no za zapisivanje rezultata simulacija i dalje su najpogodnije matrice.

Prema literaturi [9] pri otvaranju programa na sučelju se nalaze tri prozora: *Current Folder*, *Command Window* i *Workspace*.

| HOIE<br><b>PLOTS</b><br><b>APPS</b>                                                                                                    |           | <b>A M</b> A <b>A M M</b> $\otimes$ <b>C C</b> Search Decumentation | $\rho$ $\overline{z}$ |
|----------------------------------------------------------------------------------------------------|-----------|---------------------------------------------------------------------|-----------------------|
| @ Preferences<br>New Variable<br>Analyze Code<br>ෂි<br>山<br>閾<br>لخا<br>$2$ $\alpha$ community<br>Ψ<br>н<br><b>Co</b> Find Files                              |           |                                                                     |                       |
| Run and Time<br>Open Variable<br>Set Path<br>Simulink Layout<br>Request Support<br>Save<br>Compare<br>Add-Ons<br>Heb.<br>Import<br>New<br>Open<br><b>Menu</b> |           |                                                                     |                       |
| Data Workspace (2) Dear Workspace Olear Commands .<br>Script<br><b>Bill Parallel w</b><br>Library                                                             |           |                                                                     |                       |
| <b><i>SJRARIE</i></b><br><b>RESOURCES</b><br>FLE<br>CODE<br>SAAJLING<br><b>ENVRONMENT</b><br>中 中 田 四 → D: + Matlab r2015b + bin +                             |           |                                                                     | $\bullet$ $\rho$      |
| <b><i>O</i></b> Command Window<br>$^\copyright$<br>Current Folder                                                                                             | Workspace |                                                                     | $^\copyright$         |
| $\boldsymbol{\mathsf{x}}$<br>Name A<br>New to MATLAB? See resources for Getting Started.                                                                      | Name A    |                                                                     |                       |
| ili m3iregistry<br>$\approx$<br>$\sim$                                                                                                    |           | Value<br>Bytes                                                      |                       |
| 兵 >><br>$\Xi$ $\equiv$ registry                                                                                                    |           |                                                                     |                       |
| $B \parallel$ util                                                                                                    |           |                                                                     |                       |
| $\Xi$ win64                                                                                                    |           |                                                                     |                       |
| deploytool.bat                                                                                                    |           |                                                                     |                       |
| $\equiv$ lodata uni<br>k:data.xsd                                                                                                    |           |                                                                     |                       |
| Coleta utf8.ord                                                                                                    |           |                                                                     |                       |
| <b>A</b> matlablese                                                                                                    |           |                                                                     |                       |
| n build bat                                                                                                    |           |                                                                     |                       |
| a mcc.bat                                                                                                    |           |                                                                     |                       |
| MemShieldStarter.bat                                                                                                    |           |                                                                     |                       |
| <b>Same</b> ubat<br>mexpl                                                                                                    |           |                                                                     |                       |
| mexet.bat                                                                                                    |           |                                                                     |                       |
| meisetup.pm                                                                                                    |           |                                                                     |                       |
| mentis.om                                                                                                    |           |                                                                     |                       |
| mw mpierec.bat                                                                                                    |           |                                                                     |                       |
| Untitled.m                                                                                                    |           |                                                                     |                       |
| worker.bat                                                                                                    |           |                                                                     |                       |
| a zavrsni2 modelski<br>zavrsni2 skripta.m                                                                                                    |           |                                                                     |                       |
| zavsni M-n dinamicka/ig                                                                                                    |           |                                                                     |                       |
| zavrsní M-n staticka/ig                                                                                                    |           |                                                                     |                       |
| a zavrsni model detaljno.sk                                                                                                    |           |                                                                     |                       |
| a zavsni model dinamicka.slx                                                                                                    |           |                                                                     |                       |
| b) animal model statistical<br>Details<br>$\checkmark$                                                                                                    |           |                                                                     |                       |
| Select a file to view details                                                                                                    |           |                                                                     |                       |
| III- Ready                                                                                                    |           |                                                                     |                       |

*Sl. 3.1. Početno sučelje Matlab verzije R2015]*

*Current Folder* sluţi za pregled datoteka u trenutno odabranoj mapi, *Command Window* za unos naredbi, a *Workspace* za pregled trenutno pohranjenih varijabli.

Pri unosu nove varijable u *Command Window* i pridruživanjem proizvoljne vrijednosti, ista se pohranjuje u *Workspace* i može se koristiti u daljnjim računanjima.

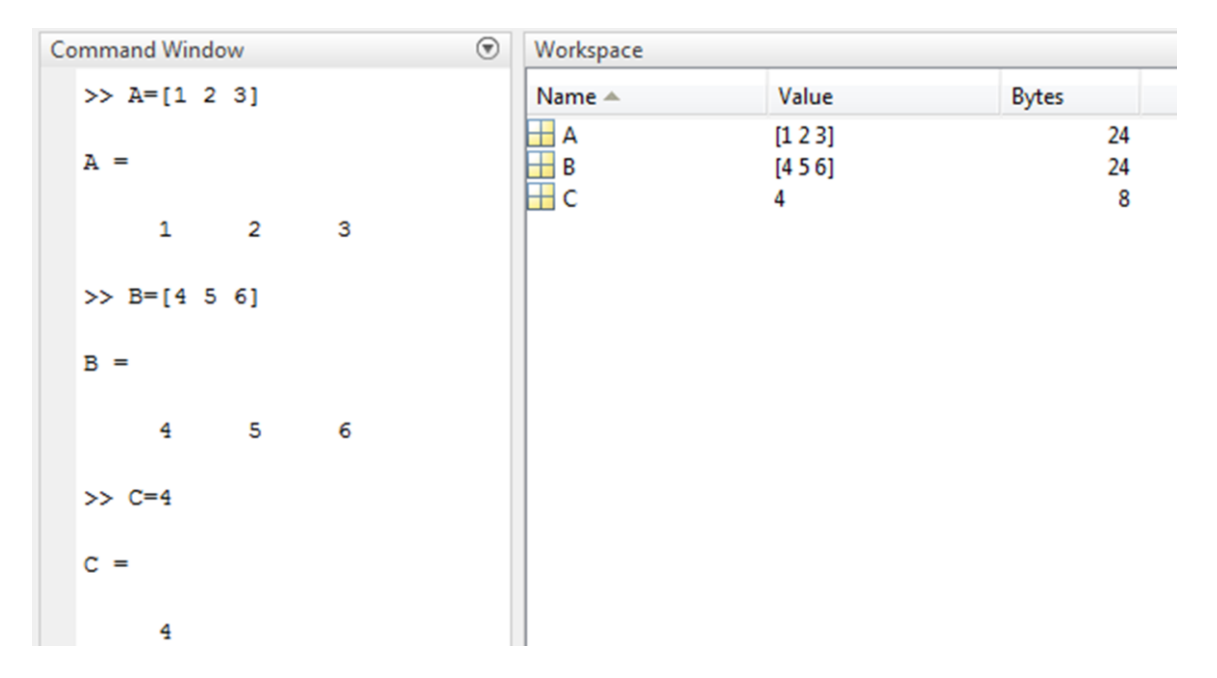

*Sl. 3.2. Unos varijabli u Matlabu*

Vrijednost varijable se može promijeniti njenim odabiranjem u *Workspaceu* čime se otvara novi prozor *Variables* u kojoj se nalazi tablica unesenih vrijednosti. U tablici se tada mogu unijeti nove vrijednosti a promjena se automatski primjenjuje.

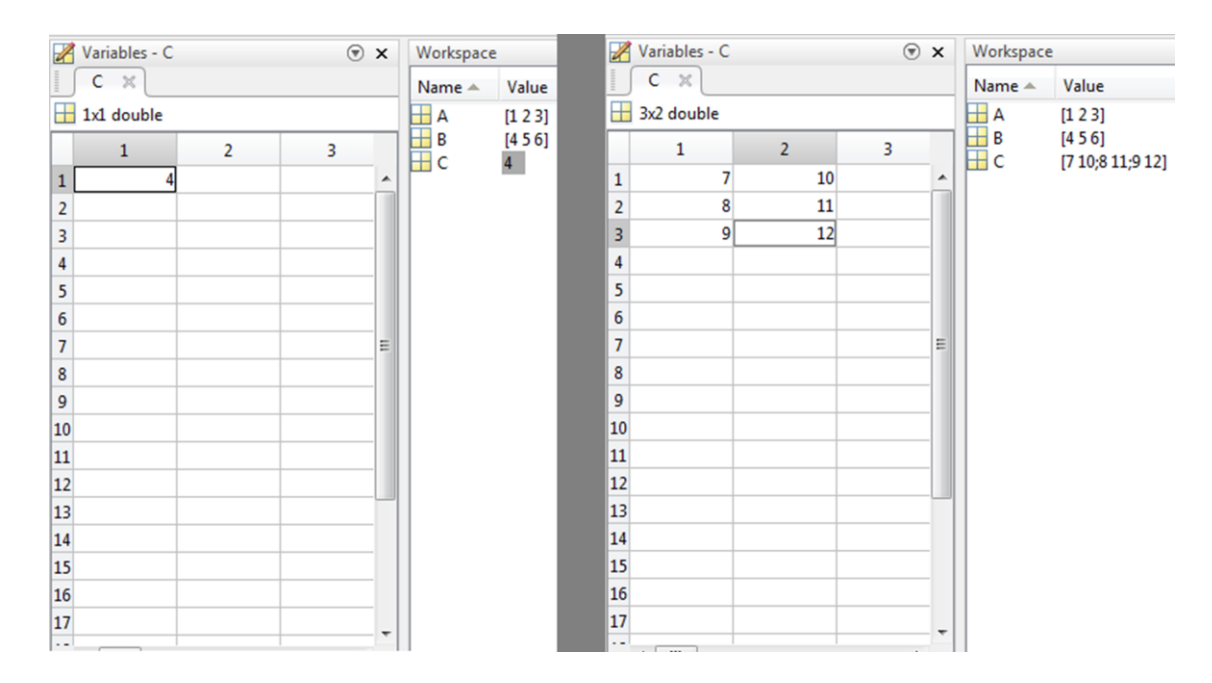

*Sl. 3.3. Promjena vrijednosti varijable C*

U Matlabu je također moguć vizualni prikaz podataka pomoću naredbe *plot* koja u koordinatnom sustavu ucrtava odabrane varijable, a dodatno se mogu birati boja i izgled krivulje nacrtanog grafa [9]. Nizom naredbi sa slike *[3.4.](#page-29-1)* Matlab će nacrtati graf funkcije sa slike *[3.5.](#page-29-2)*.

#### *Linija Kod*

```
1: t=(0:0.1:10) %vrijednosti varijable t od 0 do 10 sa razmacima od 0.1
2: a=sin(2*t) %vrijednost varijable a
3: plot(t,a,'r--') %crtanje funkcije crvenom iscrtanom crtom
```
<span id="page-29-1"></span>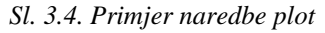

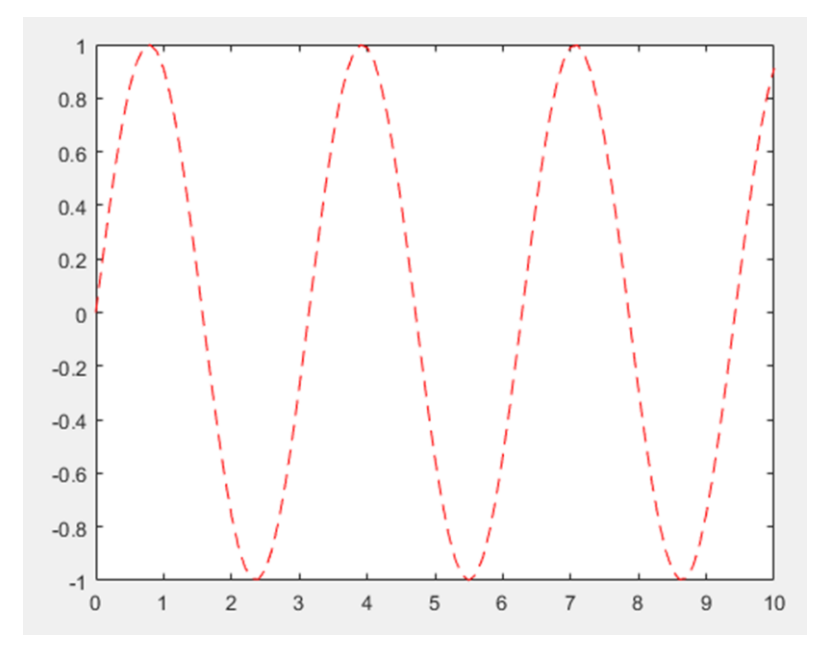

<span id="page-29-2"></span>*Sl. 3.5. Graf nacrtan naredbom sa slike 3.4.*

#### <span id="page-29-0"></span>**3.2. Simulink**

Prema literaturi [9] i [10] Simulink je programski paket razvijen kao dodatak Matlabu ali se od Matlaba razlikuje po načinu prikaza podataka. Umjesto Matlabovog tekstualnog prikaza Simulink koristi blokovski prikaz u kojem blokovi, međusobno spojeni tokovima signala, predstavljaju dinamički sustav opisan diferencijalnim jednadžbama.

Simulink sadrži biblioteku gotovih grafičkih blokova (Slika [3.6.](#page-30-0)), koji služe za izradu simulacijskih modela, što znatno olakšava rad jer se ne moraju rješavati diferencijalne jednadžbe kako bi se dobili rezultati simulacije. Ako se u biblioteci ne može pronaći željeni blok Simulink dozvoljava pisanje vlastitog bloka u obliku Matlab M-funkcije ili čak putem nekog drugog programskog jezika [9].

| <b>Simulink</b>                                                                                                    |             |                                                                                     |                                                                 |                                                                                                    |                                                                                      |                                                                                                    |                                                                 |
|----------------------------------------------------------------------------------------------------|-------------|-------------------------------------------------------------------------------------|-----------------------------------------------------------------|----------------------------------------------------------------------------------------------------|--------------------------------------------------------------------------------------|----------------------------------------------------------------------------------------------------|-----------------------------------------------------------------|
| 4 Simulink<br>Commonly Used Blocks<br>Continuous<br>Dashboard<br><b>Discontinuities</b><br>Discrete<br>Logic and Bit Operations<br>Lookup Tables<br>Math Operations<br>Model Verification<br>Model-Wide Utilities<br>Ports & Subsystems<br>Signal Attributes<br>Signal Routing<br>Sinks<br>Sources<br><b>User-Defined Functions</b><br>Additional Math & Discrete<br>Aerospace Blockset<br>Communications System Toolbox<br>Communications System Toolbox HDL Support<br>Computer Vision System Toolbox<br>Control System Toolbox<br>DSP System Toolbox<br><b>DSP System Toolbox HDL Support</b><br><b>Embedded Coder</b><br><b>Fuzzy Logic Toolbox</b><br><b>D</b> HDL Coder<br><b>D</b> HDL Verifier<br><b>Image Acquisition Toolbox</b><br><b>Instrument Control Toolbox</b><br>Model Predictive Control Toolbox<br><b>D</b> Neural Network Toolbox<br>OPC Toolbox<br>Phased Array System Toolbox<br><b>Report Generator</b> | ▲<br>E<br>۰ | 圃<br>Commonly<br><b>Used Blocks</b><br>$\div x$<br>Math<br>Operations<br>苹<br>Sinks | Continuous<br>Misc<br>Model-Wide<br><b>Utilities</b><br>Sources | Discontinuities<br>$^{\circ}$<br>Ø<br>Model<br>Verification<br>$v = f(t, u)$<br>User-Defined<br>Functions | Discrete<br>後<br>ない<br>Ports &<br>Subsystems<br><b>Additional Math</b><br>& Discrete | was<br>Ma<br>Logic and Bit<br>Operations<br>$\frac{\mathbf{r}^2}{\mathbf{r}^2}$<br>Signal<br>Attributes | $y = f(u)$<br>Lookup<br><b>Tables</b><br>ᡀ<br>Signal<br>Routing |

<span id="page-30-0"></span>*Sl. 3.6. Preglednik Simulink biblioteke*

Simulink biblioteka sadrži blokove koji obavljaju osnovne matematičke operacije na primljenim signalima. Simulink blokovi koji su potrebni pri izradi simulacije navedeni su ispod i prikazani na slici *[3.7.](#page-31-1)*:

- *Constant* je konstantan izvor signala unesene veličine
- *Ramp* je izvor signala koji nakon pokretanja simulacije linearno raste za zadani iznos
- *Gain* je matematička operacija koja ulazni signal množi s konstantom
- **•** *Product* je matematička operacija množenja dva ulazna signala
- *Subtract* je matematička operacija oduzimanja dva ulazna signala
- **Bus Selector služi za razdvajanje multipleksiranih signala**
- *To Workspace* šalje ulazni signal u Matlab *Workspace* u obliku matrice

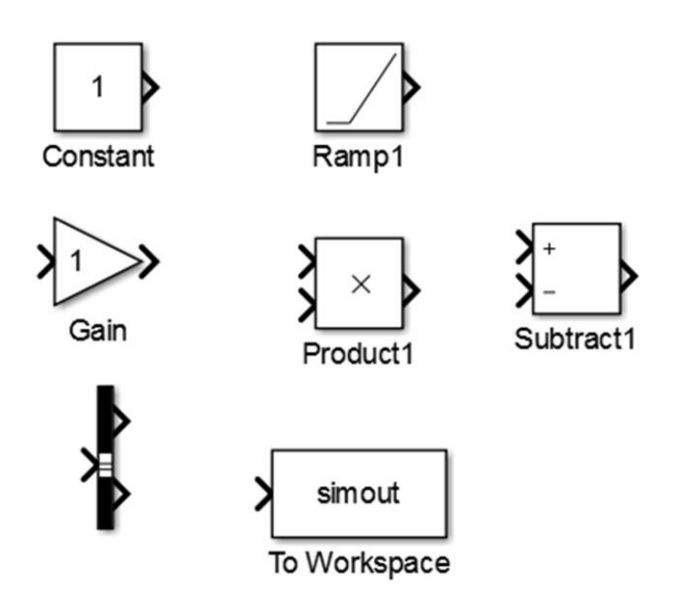

<span id="page-31-1"></span>*Sl. 3.7.Blokovi Simulink biblioteke*

Kombiniranjem blokova simulink biblioteke mogu se, naravno, dobiti složeni sustavi koji simuliraju trofazni asinkroni motor. No kako je takvo rješenje puno kompliciranije, Simulink dozvoljava proširenje svoje biblioteke s dodatnim alatima koji sadrže već gotove blokove za simulaciju sustava iz raznih grana inženjerstva. Za ovaj rad najvažniji su dodaci iz alata SimPowerSystems koji sadrže gotove blokove za razne izvedbe asinkronog motora i izvora njegovog napajanja.

#### <span id="page-31-0"></span>**3.3. Izrada modela zaleta trofaznog kaveznog asinkronog motora**

Blok model asinkronog motora nalazi se u *SimPowerSystems* biblioteci pod nazivom *Asynchronous Machine SI Units*. Odabiranjem bloka otvaraju se dodatne mogućnosti njegovog programiranja poput izvedbe rotora.

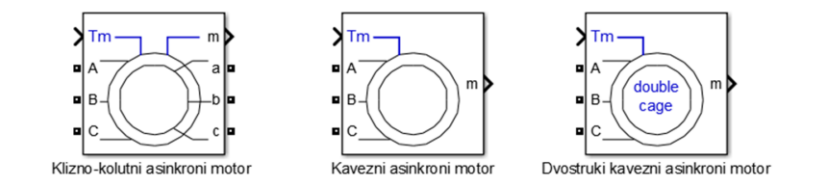

*Sl. 3.8.Izvedbe rotora asinkronog motora*

Odabrana je izvedba kaveznog rotora (*squirrel cage*) što omogućava odabir *preset* modela sa već izračunatim iznosima veličina nadomjesne sheme motora. Konfiguracija modela korištenog u ovoj simulaciji prikazana je na slici *[3.9.](#page-32-0)*.

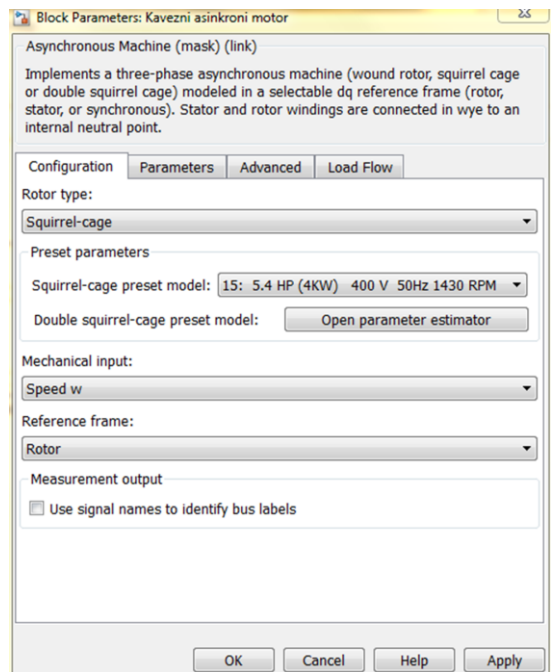

<span id="page-32-0"></span>*Sl. 3.9.Konfiguracija asinkronog motora*

Kao ulazna veličina koristi se kutna brzina,a osim nje moguće je odabrati teret kao ulaznu veličinu. *Refrence frame* omogućuje odabir metode transformacije iz abc u dq sustav [11].

Kada se ne bi koristio *preset* model, parametri nadomjesne sheme motora morali bi se izračunati i ručno unijeti u karticu *Parameters* (Slika *[3.10.](#page-33-0)*)*.* U ovom slučaju parametre nije moguće mijenjati, ali mogu se mijenjati početne vrijednosti motora: klizanje, električni kut rotora, amplitude, statorske struje i fazni pomaci statorskih struja [11]. Zadnja mogućnost je uključenje simulacije zasićenja ako se simulacija izvodi u tom području jer blok tamo ne može izvršiti potrebne izračune [9].

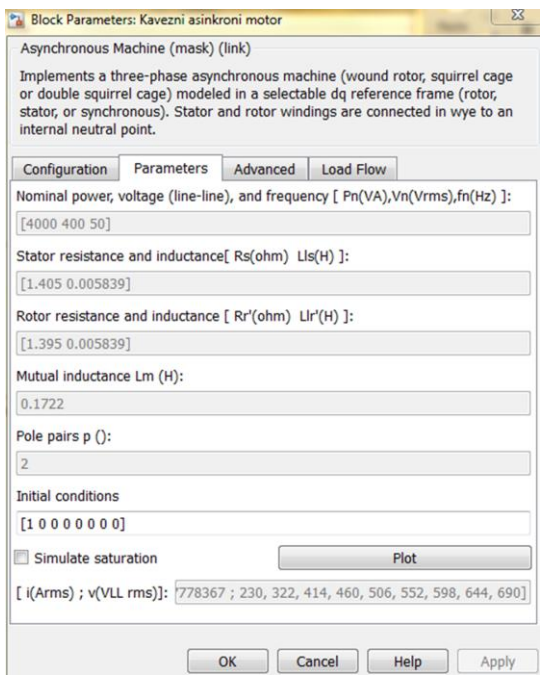

#### <span id="page-33-0"></span>*Sl. 3.10.Parametri asinkronog motora*

Kartica *Advanced* koristi se za odabir vremena trajanja simulacije, a također se može promijeniti metoda rješavanja jednadžbi koje opisuju simulaciju.

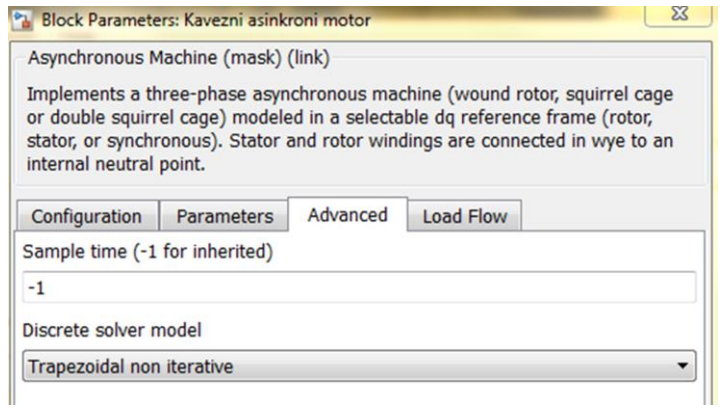

*Sl. 3.11.Izbornik Advanced*

Posljednji izbornik bloka je *Load Flow* u kojem se može unijeti mehanička snaga koja se koristi pri inicijalizaciji modela, no prema literaturi [10] ovaj parametar nema utjecaj na rezultat simulacije pa je podešen na nulu.

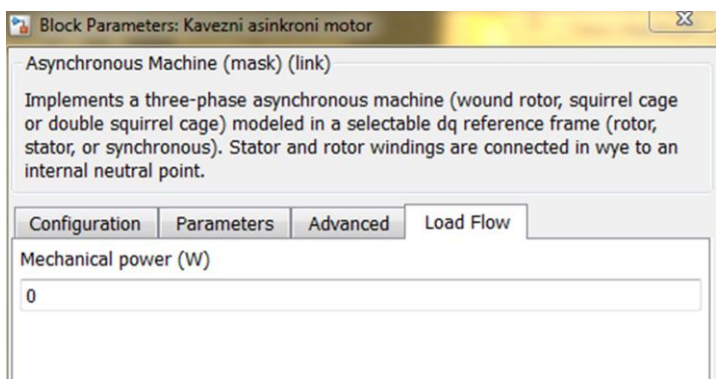

*Sl. 3.12.Izbornik Load Flow*

Za izvor napajanja odabran je blok *Three-Phase Source* koji osim parametara za napon i frekvenciju ima podesivu konfiguraciju spoja sve tri faze te unutarnju impedanciju.

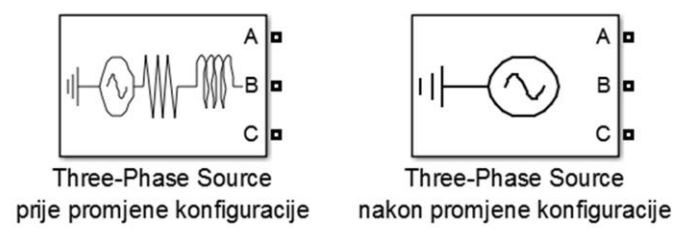

*Sl. 3.13.Izlged bloka izvora napajanja prije i nakon promjene*

U izborniku *Parameters* (Slika *[3.14.](#page-35-0)*) napon i frekvencija izvora podešeni su za nazivne vrijednosti asinkronog motora, faze su međusobno spojene u zvijezdu i uzemljene, a unutarnja impedancija izvora je isključena. Preko ovog bloka regulirat će se ulazni napon motora u simulaciji zaleta.

Kao i kod motora, kartica *Load Flow* nema utjecaja na simulaciju pa se vrijednosti u njoj neće podešavati.

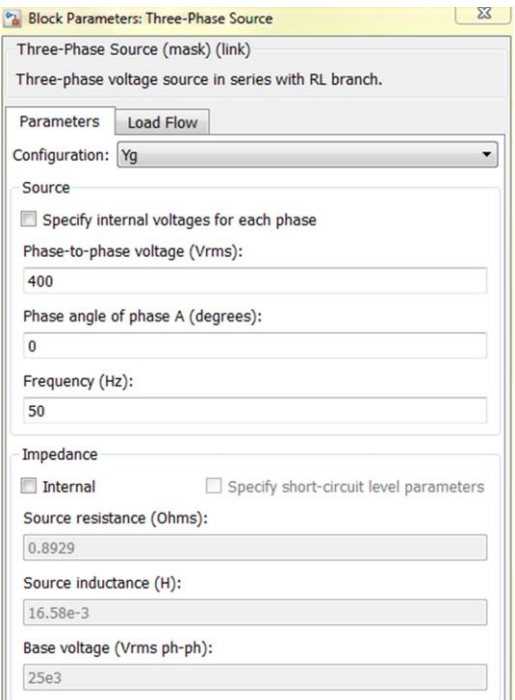

<span id="page-35-0"></span>*Sl. 3.14.Parametri izvora napajanja*

Upravljanje brzinom ostvareno je pomoću bloka *Ramp* koji će brzinu podizati linearno za zadanu vrijednost svake sekunde kroz cijelo trajanje simulacije.

Željeni raspon promatranja momentne karakteristike je motorsko područje rada, odnosno od mirovanja (kratkog spoja) do sinkronizma. To znači da na početku simulacije motor mora mirovati, a na kraju simulacije brzina motora mora biti jednaka sinkronoj brzini. Sinkrona brzina motora iz simulacije koji ima dva para polova i koji je napajan izvorom na 50Hz prema izrazu [\(2.5.\)](#page-12-0) iznosi 1500 okretaja po sekundi. Ulazna veličina je kutna brzina *ω* koja se iz brzine okretaja *n* dobiva prema izrazu:

<span id="page-35-1"></span>
$$
\omega = \frac{2\pi n}{60} \tag{3.1.}
$$

gdje su:

- *ω* kutna brzina vrtnje [rad/s]
- $\bullet$  *n* brzina vrtnje  $\lceil o / \text{min} \rceil$

Iz izraza se može izračunati da sinkrona kutna brzina vrtnje iznosi 157,08rad/s. Željeno trajanje simulacije je deset sekundi pa se brzina motora prema tome mora podizati 15,708rad/s

pod uvjetom da je početna vrijednost jednaka nuli. Prikaz konfiguracije bloka *Ramp* prema navedenim vrijednostima prikazan je na slici *[3.15.](#page-36-0)*.

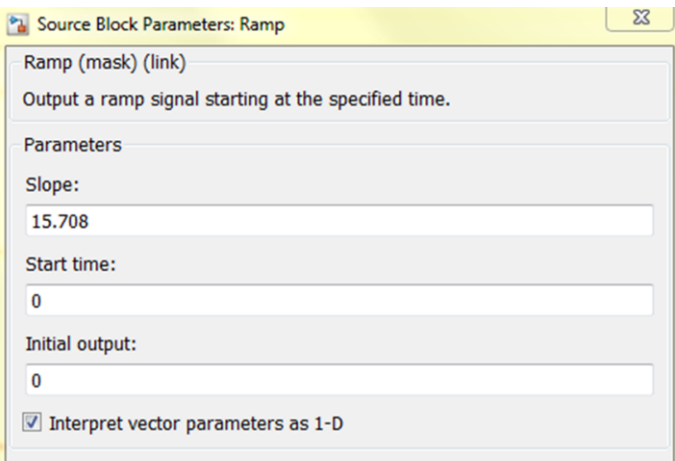

<span id="page-36-0"></span>*Sl. 3.15.Parametri bloka Ramp za brzinu vrtnje*

Blok bez kojeg se ne može pokrenuti simulacija je *Powergui*. U njemu se može mijenjati velik broj postavki, ali za ovaj rad važna je samo postavka za metodu izvođenja simulacije koja je *Continuous*. Bez ovog bloka simulacija koja sadrži blokove iz *SimPower* biblioteke ne može se pokrenuti [11].

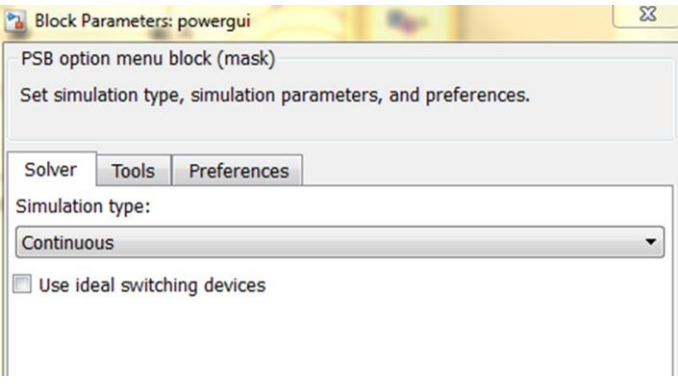

*Sl. 3.16.Parametri bloka Powergui*

Shema simulacije spojena je prema slici *[3.18.](#page-37-0)*. Izvor je spojen s motorom prema odgovarajuće označenim ulazima tri faze, blok *Ramp* koji simulira linearni zalet motora spojen je na svoj odgovarajući ulaz, a blok *Powergui* ne spaja se ni sa čim nego je samo važno da se nalazi u simulaciji. Ovako spojena shema može se pokrenuti i Matlab prema njoj obavlja zadane matematičke operacije, no kako bi se rezultati izračuna mogli vidjeti potrebno je na izlaz motora spojiti blok *Bus Selector*.

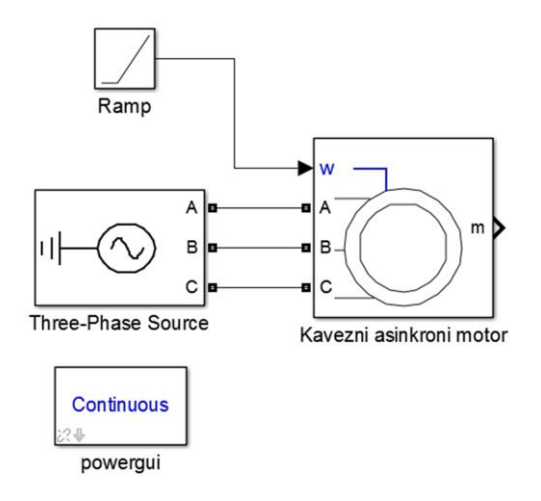

<span id="page-37-0"></span>*Sl. 3.18.Simulcaijska shema zaleta motora bez prikaza vrijednosti*

*Bus selector* prima multipleksirani signal iz motora i razdvaja ga na pojedine signale, koji se u izborniku iz liste ponuđenih mogu proizvoljno odabrati. U ovoj simulaciji odabrani su kutna brzina rotora i elektromagnetski moment.

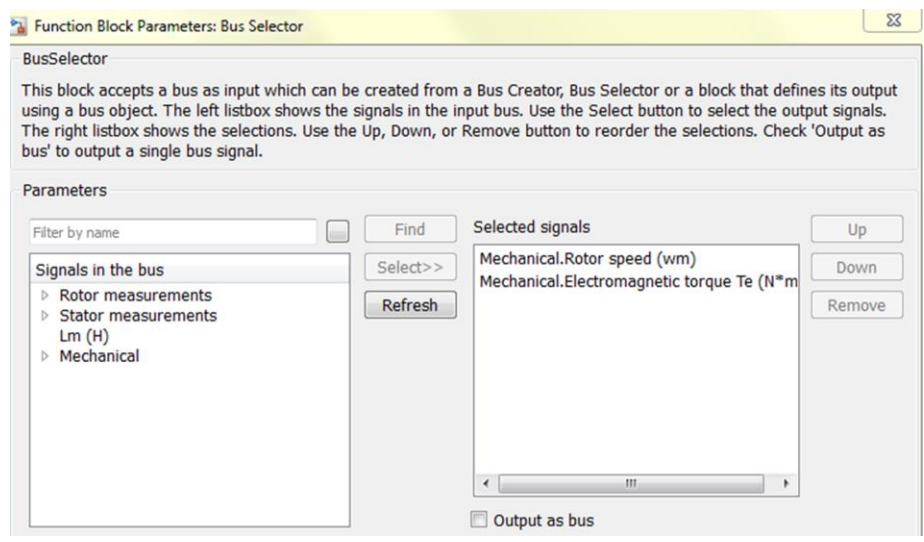

*Sl. 3.17.Bus Selector odabir željenih signala*

Kako bi se signali mogli obraditi potrebno ih je poslati u Matlab preko bloka *To Workspace*, a u slučaju brzine također je potrebno pretvoriti je iz kutne brzine u brzinu vrtnje mjerenu okretajima u minuti. To se može postići blokom *Gain* koji signal iz ulaza množi sa konstantom koja mu je zadana. Konstanta u ovom slučaju zadana je izrazom [\(3.1.\).](#page-35-1)

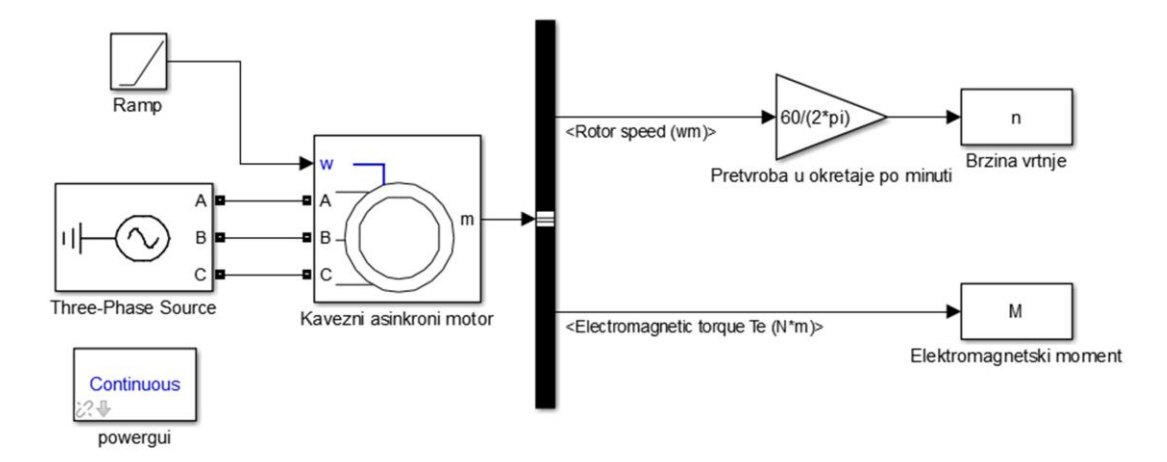

*Sl. 3.19.Simulacijska shema zaleta s osnovnim vrijednostima*

Iz vrijednosti brzine vrtnje i elektromagnetskog momenta mogu se dobiti još dvije vrijednosti koje su važne prilikom promatranja momenta motora, a to su mehanička snaga na rotoru i klizanje.

Mehanička snaga prema izrazu [\(2.34.\)](#page-23-1) dobije se jednostavno umnoškom kutne brzine rotora, odnosno brzine prije pretvorbe u okretaje po minuti, i elektromagnetskog momenta. Oba signala dovode se u blok *Product* koji na izlazu daje signal jednak iznosu mehaničke snage rotora.

Za izračun klizanja prema izrazu [\(2.6.\)](#page-12-1) potrebno je brzinu podijeliti sa sinkronom brzinom koristeći blok *Gain* te količnik oduzeti od 1 što se čini preko bloka *Subtract*. Na ulaz plus (+) spojen je blok *Constant* koji predstavlja vrijednost maksimalnog klizanja (*s* = 1), na ulaz minus (-) spojen je signal omjera brzine a na izlazu se dobiva vrijednost klizanja asinkronog motora. Gotova simulacijska shema zaleta prikazana je na slici *[3.20.](#page-39-0)*.

Ako se u simulaciji želi dobiti statička momentna karakteristika moguće je u signal momenta u seriju dodati dva bloka *Mean*. koji računaju srednju vrijednost ulaznog signala i na taj način smanjuju njegovu valovitost na izlazu.

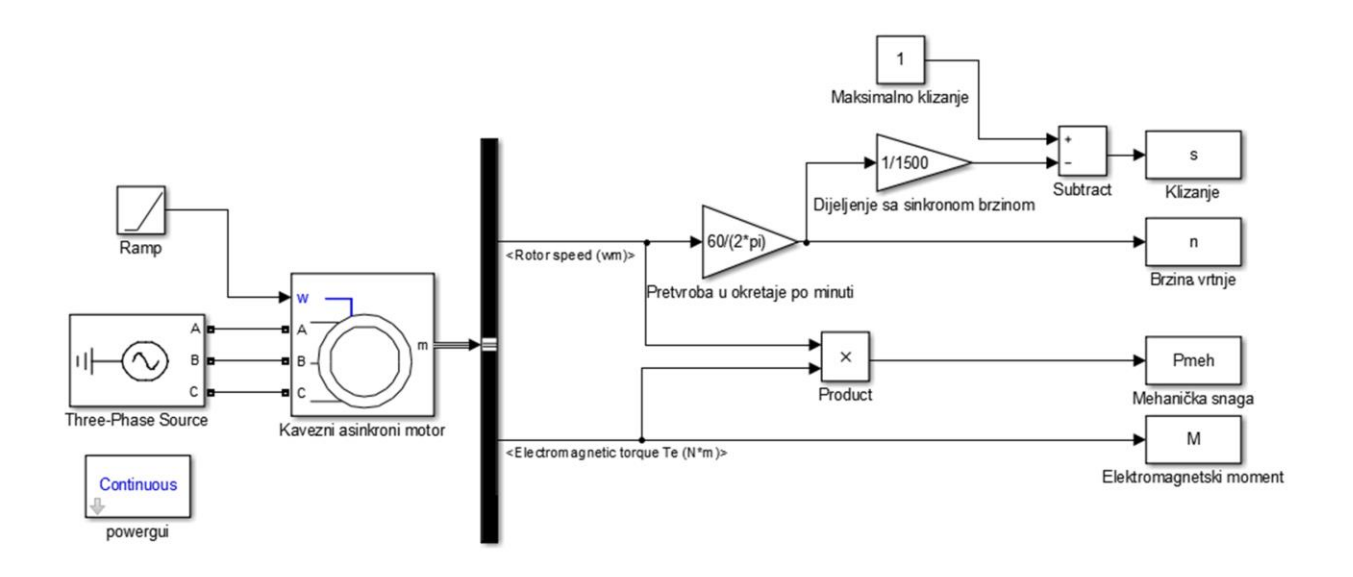

<span id="page-39-0"></span>*Sl. 3.20.Simulacijska shema zaleta motora*

#### <span id="page-40-0"></span>**4. SIMULACIJA ZALETA TROFAZNOG ASINKRONOG MOTORA**

Simulacija zaleta izvršava se šest puta pri različitim iznosima napona izvora gdje je pri prvoj simulaciji asinkroni motor napajan nazivnim naponom od 400V, a svakom sljedećom simulacijom napon se smanjuje za 20V do konačne vrijednosti od 300V.

Simulacija je kopirana šest puta i na svakoj shemi promijenjen je iznos napona izvora, kao i nazivi mjerenih veličina prema odgovarajućem naponu, kako bi se u jednoj simulaciji mogli dobiti svi potrebni rezultati.

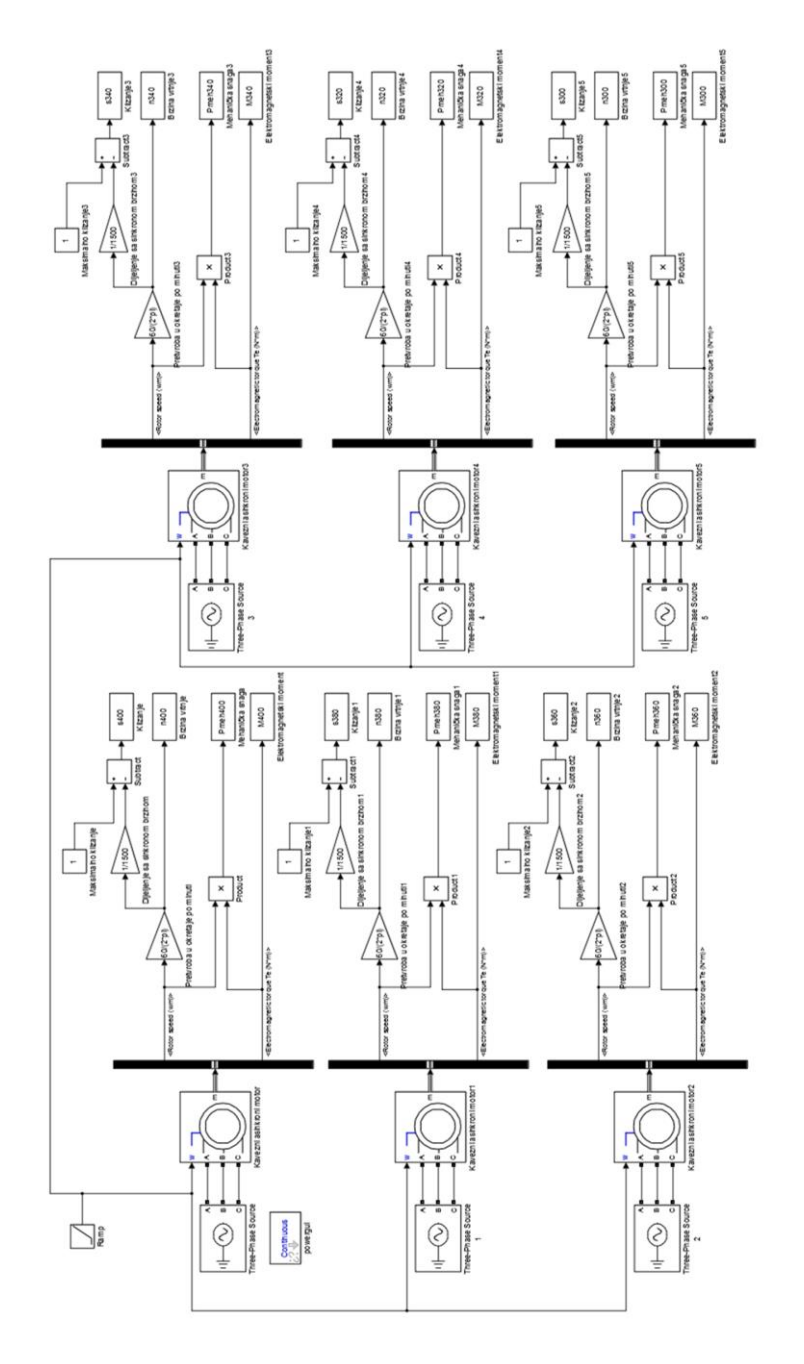

*Sl. 4.1.Potpuna simulacijska shema zaleta motora*

Vrijednosti nadomjesne sheme asinkronog motora automatski su zadane Matlabovim *preset* modelom i iznose:

| $R_I[\Omega]$       | 1,405    |
|---------------------|----------|
| $R_2$ '[ $\Omega$ ] | 1,395    |
| $X_{\sigma I} [H]$  | 0,005839 |
| $X_{\sigma 2}'[H]$  | 0,005839 |
| m[H]                | 0.1722   |

Tablica 4.1. Parametri nadomjesne sheme

gdje su:

- $R_1$  radni otpor statora
- *Xσ<sup>1</sup>* rasipna reaktancija statora
- $R_2$  radni otpor rotora
- $\bullet$  *X*<sub>*σ2*</sub> rasipna reaktancija rotora
- *X<sup>m</sup>* reaktancija uzrokovana magnetiziranjem

#### <span id="page-41-0"></span>**4.1. Dinamička i statička momentna karakteristika**

Simulacija je izvršena pomoću Matlab M-skripte koja u koordinatni sustav, pomoću naredbe *Plot,* ucrtava graf ovisnosti elektromagnetskog momenta o brzini vrtnje pri različitim razinama ulaznog napona. Skripta se nalazi na slici *[4.2.](#page-41-1)* a dobivena momenta karakteristika na slici *[4.3.](#page-42-0)*.

#### *Linija Kod*

```
1: Sim('zavrsni rad model')
2: figure
3: plot(n400,M400,n380,M380,n360,M360,n340,M340,n320,M320,n300,M300) 
4 grid
5 xlabel('Brzina vrtnje [o/min]')
6 ylabel('Moment [Nm]')
7 title('Dinamička momentna karakteristika')
8 legend('U=400V','U=380V','U=360V','U=340V','U=320V','U=300V')
                Sl. 4.2. Matlab M-skripta korištena pri simulaciji zaleta motora
```
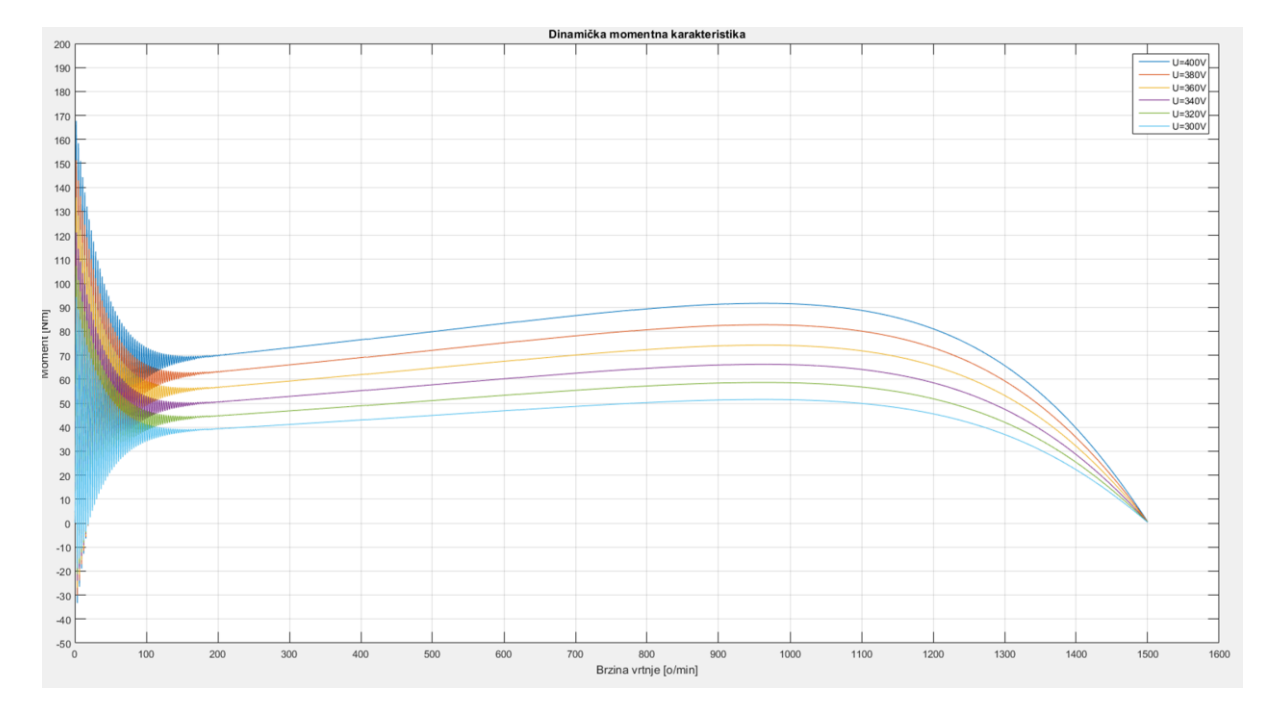

<span id="page-42-0"></span>*Sl. 4.3.Dinamička momentna karakteristika za različite vrijednosti napona*

Dinamička momentna karakteristika dobro prikazuje promjenu momenta s brzinom nakon prve sekunde simulacije odnosno nakon brzine *n=*150o/min, no u prvoj sekundi nemoguće je očitati potezni moment zbog skokovite promjene momenta uzrokovane zaletom.

Kako bi se dobila statička karakteristika (Slika *[4.5.](#page-43-0)*) iz koje će rezultati biti vidljivi, u Simulink model dodaju se blokovi *Mean*.

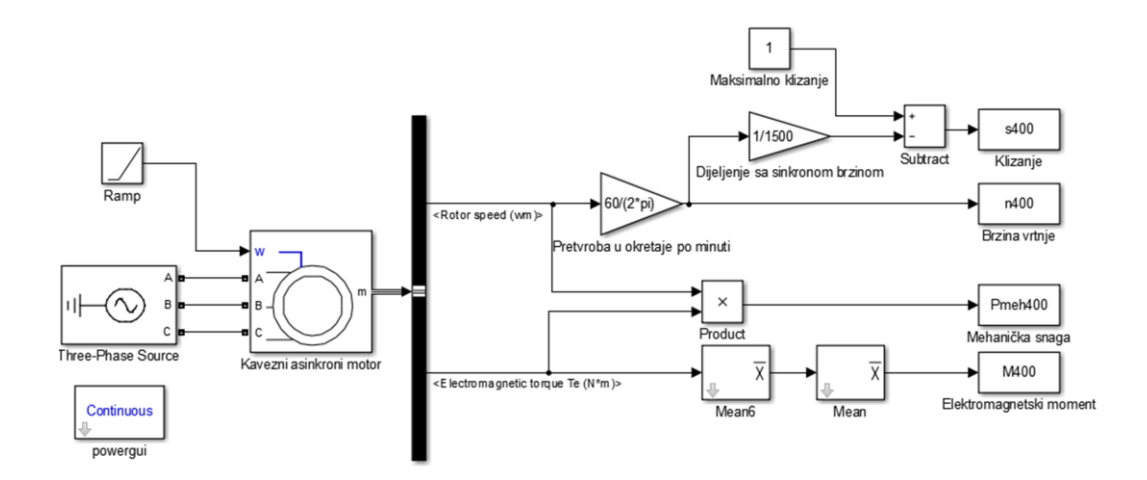

*Sl. 4.4.Simulacijska shema za statičku momentnu karakteristiku jedne razine napona*

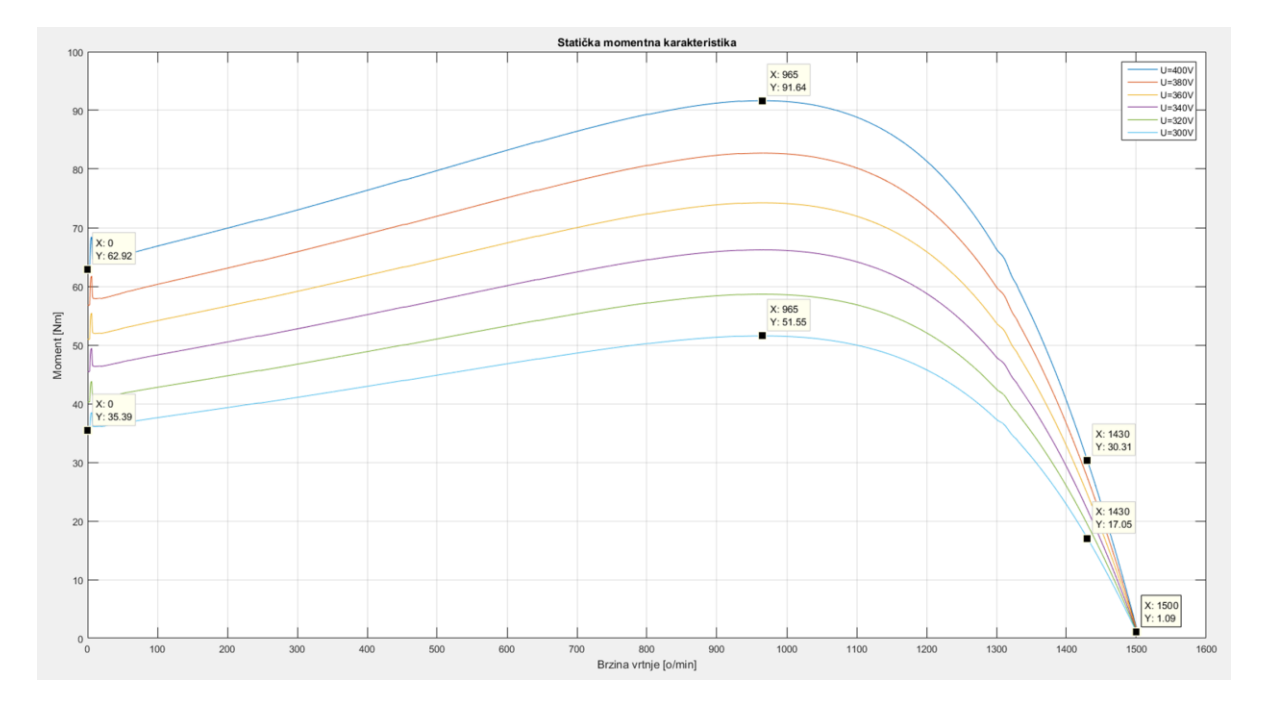

<span id="page-43-0"></span>*Sl. 4.5.Statička momentna karakteristika za različite vrijednosti napona*

Statička karakteristika dobar je prikaz utjecaja napona na momentnu karakteristiku te su točno vidljivi iznosi poteznog i prekretnog momenta. I dalje dolazi do male pogreške unutar prve desetinke izvršavanja simulacije no to nije utjecalo na očitanje rezultata.

Prekretni i nazivni momenti imaju svoje pripadajuće klizanje. Iz slike *[4.6.](#page-43-1)* vidljivo je da su brzina i klizanje obrnuto proporcionalne veličine pa je za određivanje klizanja dovoljno na apscisu koordinatnog sustava sa slike *[4.5.](#page-43-0)* umjesto brzine uvrsti klizanje (Slika *[4.7.](#page-44-0)*).

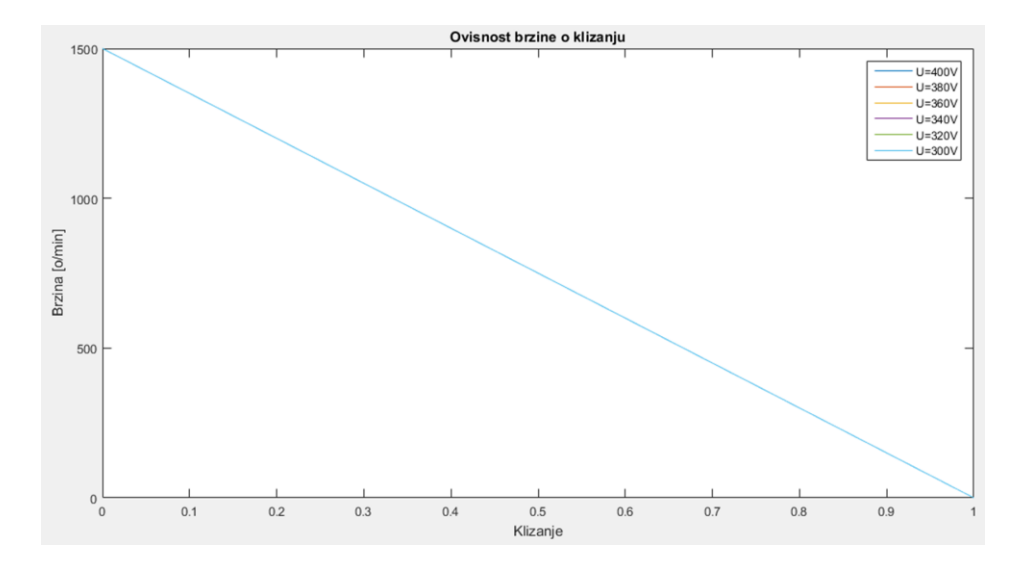

<span id="page-43-1"></span>*Sl. 4.6.Ovisnost brzine o klizanju*

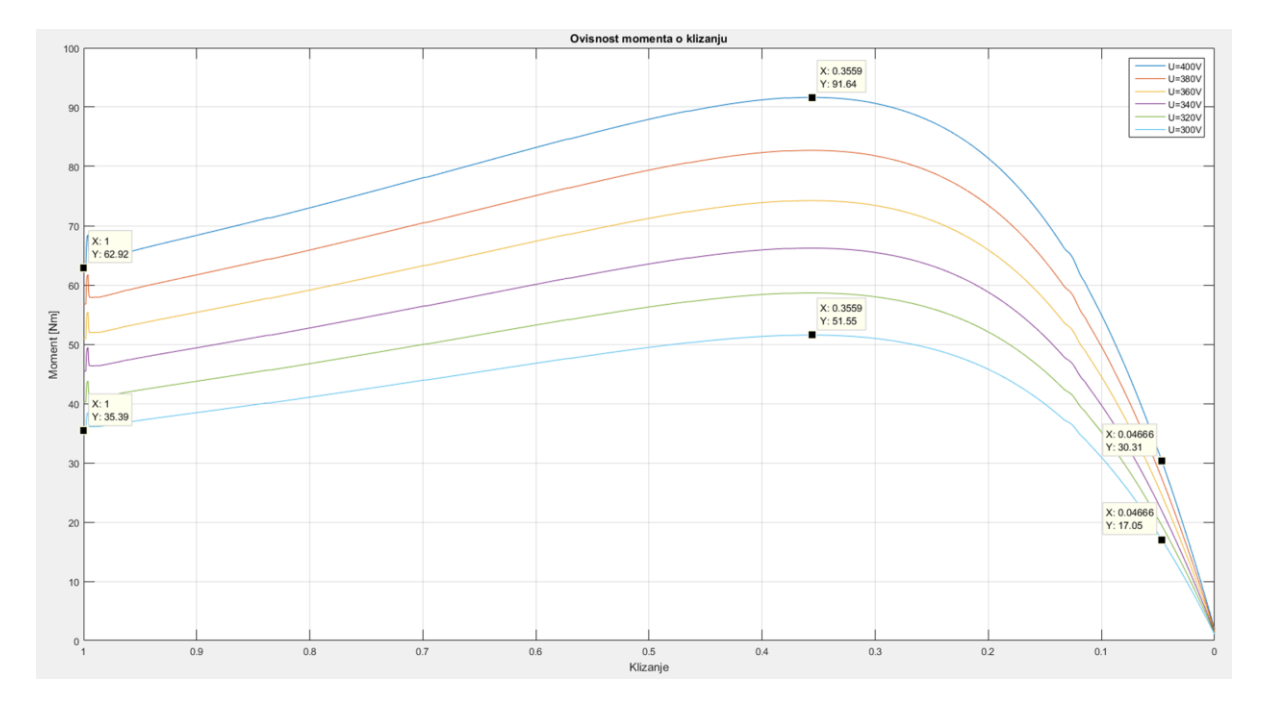

<span id="page-44-0"></span>*Sl. 4.7.Pripadajuća klizanja za momentne točke pri različitim vrijednostima napona*

Zadnja veličina koja se mijenja s momentom je mehanička snaga. Na slici *[4.8.](#page-44-1)* prikazana je ovisnost momenta o mehaničkoj snazi pri različitim naponima s označenim točkama prekretnog momenta i nazivnog momenta te iznosima mehaničke snage u tim točkama.

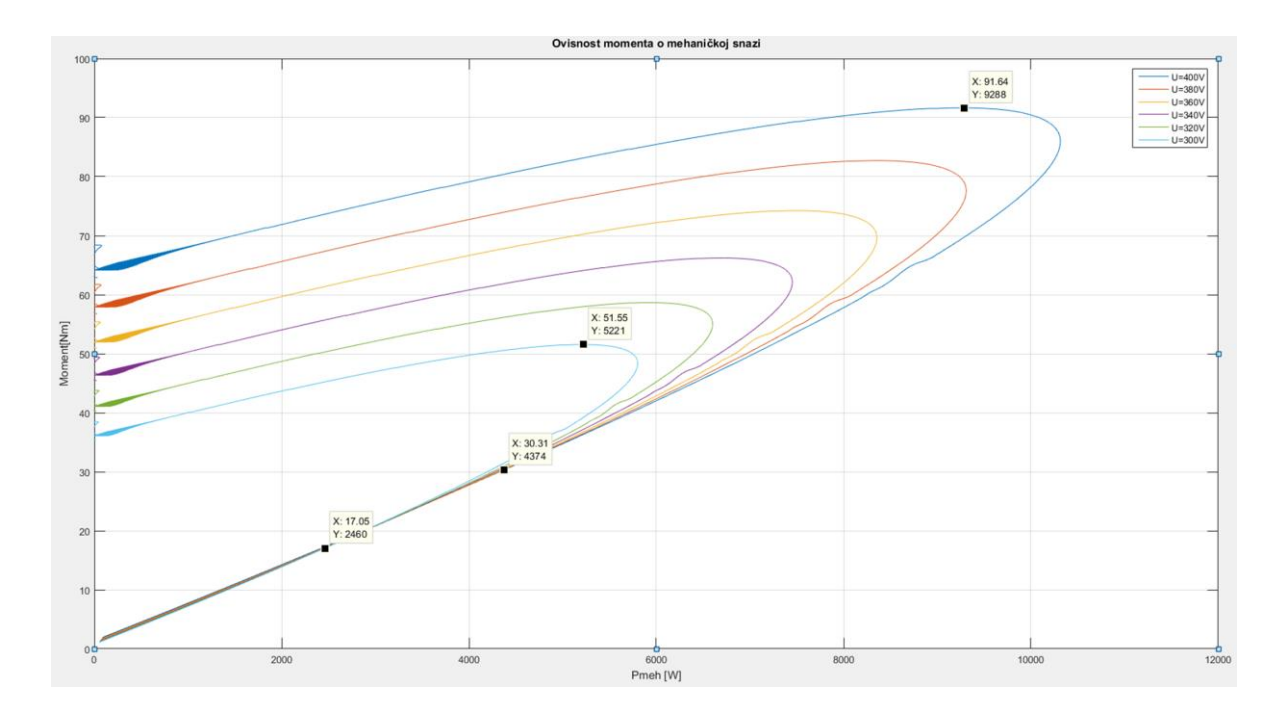

<span id="page-44-1"></span>*Sl. 4.8.Ovisnost momenta o mehaničkoj snazi za različite vrijednosti napona*

#### <span id="page-45-0"></span>**4.2. Analiza rezultata**

U tablici [4.2.](#page-45-1) uneseni su podaci momenta, brzine vrtnje, klizanja i mehaničke snage za najvišu (400V) i najnižu (300V) vrijednost napona i to za četiri bitne točke u radu asinkronog motora: kratki spoj, prekretni moment, nazivna brzina, i prazni hod.

|                         | $U$ [V] | $M$ [Nm] | $n \left[ \frac{\text{o}}{\text{min}} \right]$ | $\boldsymbol{S}$ | $P_{meh}$ [W] |
|-------------------------|---------|----------|------------------------------------------------|------------------|---------------|
| Mirovanje (kratki spoj) | 400     | 62,92    | $\theta$                                       |                  | $\Omega$      |
|                         | 300     | 35,39    | $\theta$                                       |                  | $\Omega$      |
| Prekretni moment        | 400     | 91,64    | 965                                            | 0,3559           | 9288          |
|                         | 300     | 51,55    | 965                                            | 0,3559           | 5221          |
| Nazivna brzina vrtnje   | 400     | 30,31    | 1430                                           | 0,0466           | 4374          |
|                         | 300     | 17,05    | 1430                                           | 0,0466           | 2460          |
| Prazni hod              | 400     | 1,939    | 1500                                           | 0,00065          | 88,43         |
|                         | 300     | 1,09     | 1500                                           | 0,00065          | 49,74         |

<span id="page-45-1"></span>Tablica 4.2. Moment, brzina vrtnje, klizanje i mehanička snaga dobiveni simulacijom

U svakoj od četiri točke rada dobiveni su rezultati iz šest različitih razina napona no u tablici su upisane samo najviša i najniža vrijednost.

Najviši napon (400V) za 1,33 puta je veći od najnižeg napona (300V) no potezni moment pri najvišem naponu veći je od poteznog momenta pri najnižem naponu za 1,77 puta. Iz teorije o momentu poznato je da on ovisi o kvadratu napona što rezultati simulacije točno pokazuju.

Omjer momenta najvišeg i najnižeg napona jednak je u svakoj točki mjerenja i prekretni moment za svaku razinu napona ima isto prekretno klizanje. To znači da svaki iznos klizanja, odnosno svaka brzina, ima pripadajući jedinstveni iznos momenta pri svakoj razini napona.

Mehanička snaga rotora jednaka je umnošku momenta i kutne brzine vrtnje pa je očekivano da iznosi nula dok rotor miruje, a zatim se povećava do svoje najveće vrijednosti pri prekretnom momentu. Kada motor prijeđe u stabilno stanje rada snaga se smanjuje jer se u tom području rada naglo smanjuje i moment.

U praznom hodu motor još uvijek ima određeni moment, klizanje i snagu, iako bi sve te vrijednosti trebale biti jednake nuli. Razlog tomu je što Simulink blok, koji predstavlja asinkroni motor, ne može napraviti izračune u području zasićenja nego se parametri za taj način rada moraju ručno unijeti u blok pod opcijom *Simulate saturation*.

#### <span id="page-46-0"></span>**5. ZAKLJUČAK**

Cilj završnog rada bio je prikazati utjecaj napona mreže na momentnu karakteristiku asinkronog kaveznog motora. Simulacija je pokrenuta u programskim paketom Matlab/Simulink pri šest različitih razina napona, a tablično prikazana s osvrtom na 300V i 400V. Iz nje su očitani podaci za elektromagnetski moment, brzinu vrtnje, klizanje, i mehaničku snagu u četiri točke rada asinkronog motora: u kratkom spoju, pri prekretnom momentu, pri nazivnoj brzini vrtnje, i u praznom hodu.

Dobiveni rezultati potkrijepili su teoriju o ponašanju momenta motora pri promijeni napona, odnosno da iznosi momenta u svakoj promatranoj točki rastu s kvadratom napona no prekretni moment pri svim naponima mreže ima isti iznos prekretnog klizanja.

U simulacijskom modelu zaleta motor je spojen direktno na mrežu što u praksi može dovesti do velike potezne struje i tako oštetiti motor ili čak druge potrošače u istoj mreži.

Važnost poznavanja momentne karakteristike je u činjenici da se iz iznosa poteznog momenta određuje kolikim se teretom motor može opteretiti. Asinkroni motori imaju čestu uporabu u pogonima gdje je potreban velik potezni moment, poput dizalica, stoga je važno znati odabrati odgovarajući motor koji će moći ispuniti potrebe u pogonu. Također pri odabiru motora treba se uzeti u obzir odstupanje napona mreže od nazivne vrijednosti, jer se smanjenjem napona smanjuje potezni moment motora.

#### <span id="page-47-0"></span>**LITERATURA**

- [1] https://www.aarohies.com/different-ways-to-improve-starting-torque-of-ac-inductionmotors/ (dostupno 13.9.2021.)
- [2] I. Mandić, V. Tomljenović, i M. Pužar, *Sinkroni i asinkroni električni strojevi*. Zagreb: Tehničko veleučilište u Zagrebu, 2012.
- [3] B. Skalicki i J. Grilec, *Električni strojevi i pogoni*. Zagreb: Faklutet strojarstva i brodogradnje Sveučilišta Zagreb, 2011.
- [4] A. Novak, "Uzroci osovinskih napona i sprečavanje ležajnih struja kaveznih asinkronih strojeva", Sveučilište Sjever, Varaždin, 2017.
- [5] https://i.pinimg.com/originals/ab/8b/c2/ab8bc2de0786149f63b1e36b500aefad.gif (dostupno 13.9.2021.)
- [6] R. Wolf, *Osnove električnih strojeva*. Zagreb: Školska knjiga, 1995.
- [7] J. Jureković, *Električki strojevi*. Zagreb: Školska knjiga, 1994.
- [8] M. Vusić, "Utjecaj napona mreže na karakteristiku momenta kaveznog asinkronog motora", Sveučilište Sjever, Varaždin, 2017.
- [9] Z. Valter, *Električni strojevi i pogoni s Matlabom*. Osijek: Elektrotehnički faklutet Sveučilišta Josipa Jurja Strossmayera u Osijeku, 2009.
- [10]Ţ. Ban, J. Matuško, i I. Petrović, *Primjena programskog sustava Matlab za rješavanje tehničkih problema*. Zagreb: Graphis, 2008.
- [11]F. Majdenić, "Primjena Matlab SimPowerSystems alata pri snimanju karakteristike opterećenja asinkronog motora", Fakultet elektrotehnike, računarstva i informacijskih tehnologija Osijek, Osijek, 2017.

#### <span id="page-48-0"></span>**SAŽETAK**

U završnom radu prikazana je momentna karakteristika asinkronog kaveznog motora pri različitim iznosima napona izvora. Rezultati su dobiveni simulacijom zaleta motora izrađenoj u programskom paketu Matlab/Simulink. Uz pomoć dobivenih rezultata elektromagnetskog momenta i brzine, također, su dobivene vrijednosti mehaničke snage rotora i klizanja motora.

Pri izradi simulacije korišteni su blokovi iz Matlab - SimPowerSystems biblioteke, a korišteni blok koji predstavlja asinkroni kavezni motor imao je zadane vrijednosti nadomjesne sheme potrebne za izračun svih dobivenih rezultata.

Dobivene vrijednosti elektromagnetskog momenta, brzine vrtnje, klizanja, i mehaničke snage na rotoru motora pri nazivnom naponu mreže, uspoređene su s vrijednostima pri smanjenom iznosu napona. Prema usporedbi rezultata izneseni su zaključci o utjecaju napona na rezultate simulacije te o odstupanju rezultata od očekivanih vrijednosti.

**Ključne riječi**: asinkroni kavezni motor, momentna karakteristika motora, simulacija Matlab/Simulink, nadomjesna shema motora, utjecaj napona mreže na motor

#### <span id="page-48-1"></span>**ABSTRACT**

#### **Simulation of an asynchronous squirrel-cage motor start-up in conditions of network voltage change**

The final thesis presents torque characteristics of an asynchronous squirrel-cage motor with different network voltage values. The results were obtained by simulating the engine startup using Matlab/Simulink software. With the help of the obtained results of electromagnetic torque and speed, the values of the mechanical power of the rotor and slip were also obtained.

Blocks from the Matlab - SimPowerSystems library were used in creation of the simulation; and the block representing the asynchronous squirrel-cage motor had preprogrammed values of the equivalent circuit necessary to complete the calculations.

Obtained values of electromagnetic torque, speed, slip, and mechanical power of the motor at nominal voltage were compared with values at reduced voltage. From the comparison, conclusions were made about the influence of voltage on the simulation results and about the deviation of the results from their expected values.

**Key words**: asynchronous squirrel-cage motor, motor torque characteristic, Matlab/Simulink simulation, motor equivalent circuit, influence of network voltage on motor

## <span id="page-50-0"></span>**ŢIVOTOPIS**

Silvio Prigl rođen je 8. ožujka 1997. godine u Osijeku. U Čepinu 2011. godine završava Osnovnu školu Miroslava Krleže te upisuje 1. gimnaziju Osijek. Srednju školu završava 2015. godine i potom upisuje stručniji studij elektrotehnike na Fakultetu elektrotehnike računarstva i informacijskih tehnologija Osijek, smjer elektroenergetika.

> \_\_\_\_\_\_\_\_\_\_\_\_\_\_\_\_\_\_\_\_\_\_\_\_\_\_\_ Potpis autora